# **РУКОВОДСТВО ПОЛЬЗОВАТЕЛЯ**

**NX ПРЕОБРАЗОВАТЕЛИ ЧАСТОТЫ**

# **ДОПОЛНИТЕЛЬНАЯ ПЛАТА PROFIBUS DP OPTION BOARD**

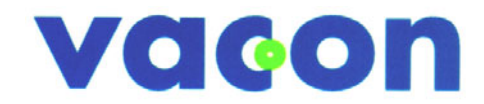

**Д Л Я ЛЕГКОГО УПРАВЛЕНИЯ**

# **СОДЕРЖАНИЕ**

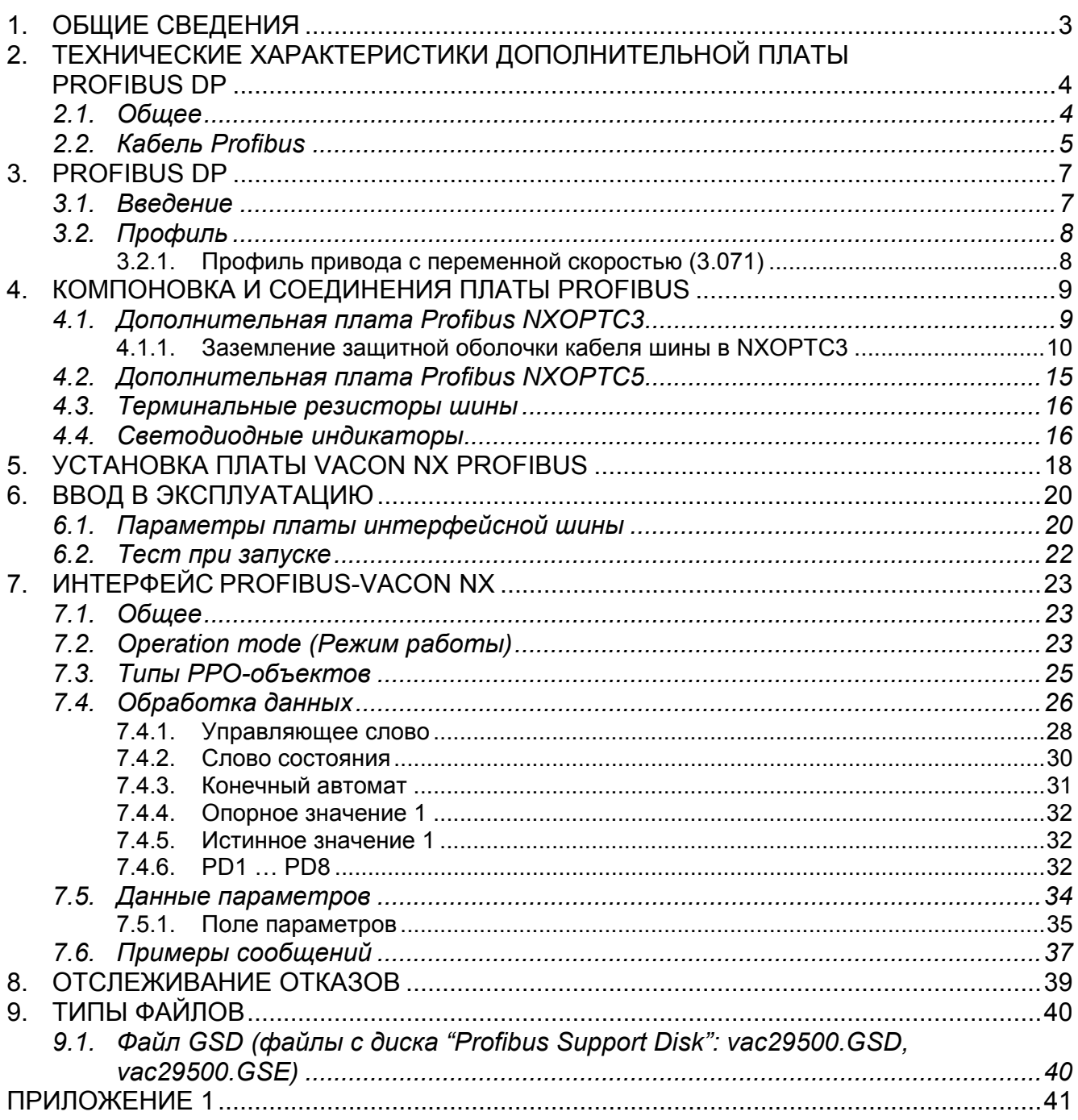

# <span id="page-2-0"></span>**1. ОБЩИЕ СВЕДЕНИЯ**

Преобразователи частоты (ПЧ) Vacon NX могут быть подключены к Profibus DP с помощью платы интерфейсной шины. Затем, преобразователем можно управлять, вести наблюдение и программировать его из основной системы.

Плата Profibus должна быть вставлена в **гнездо Е** на панели управления ПЧ.

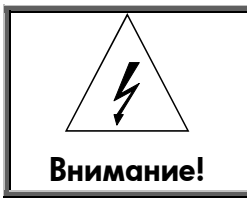

*Внутренние компоненты и монтажные платы находятся под высоким напряжением, когда преобразователь частоты подключен к источнику питания. Это напряжение крайне опасно и может вызвать смерть или серьезную травму при контакте.*

# <span id="page-3-0"></span>**2. ТЕХНИЧЕСКИЕ ХАРАКТЕРИСТИКИ ДОПОЛНИТЕЛЬНОЙ ПЛАТЫ PROFIBUS DP**

# <span id="page-3-1"></span>**2.1. Общее**

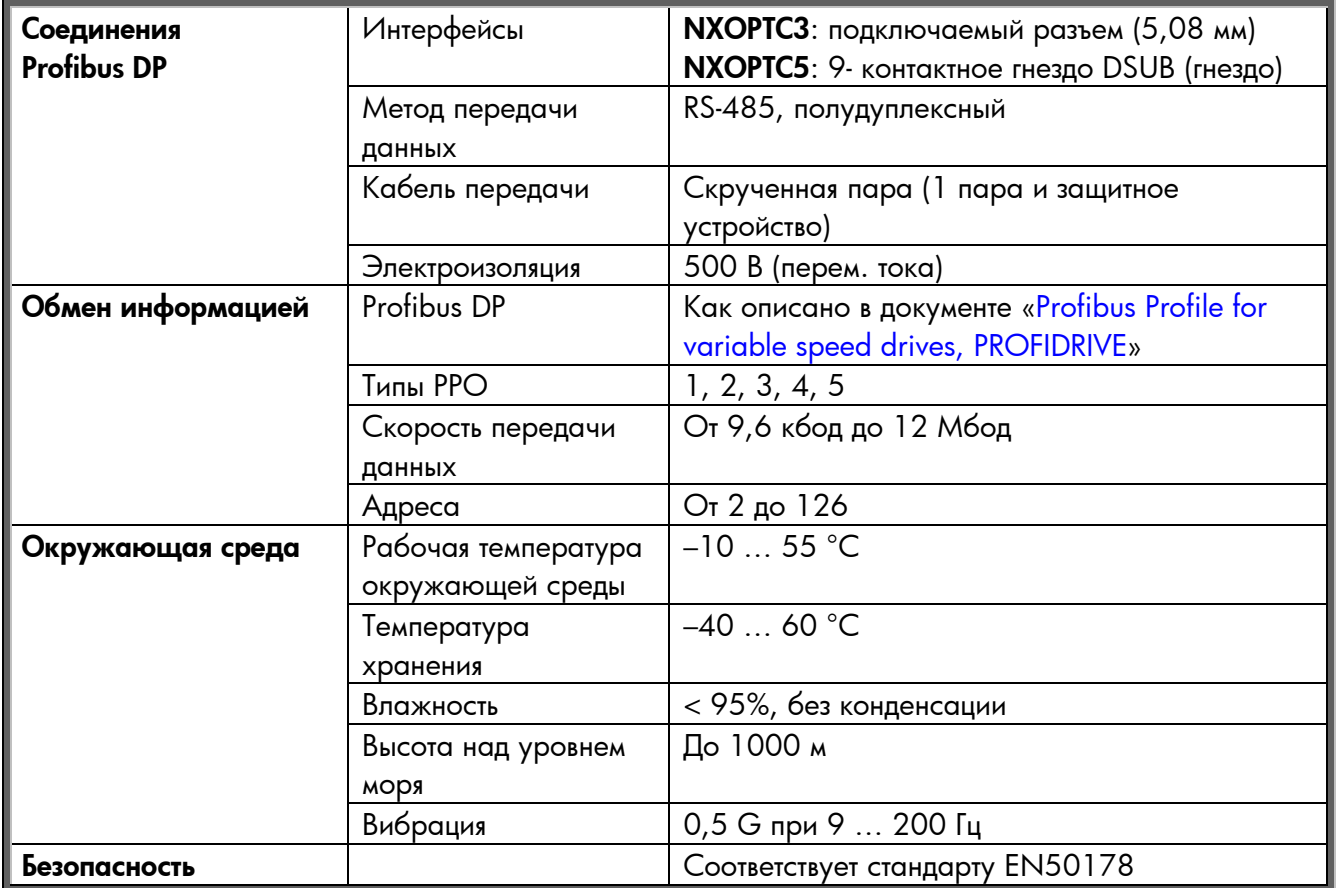

*Таблица 2-1. Технические данные Profibus* 

# <span id="page-4-0"></span>**2.2. Кабель Profibus**

Устройства Profibus соединены в шинную структуру. В один сегмент можно соединить до 32 станций (ведущих или ведомых). Шина ограничивается активным терминатором в начале и в конце каждого сегмента (рис. [2-1\)](#page-5-0). Для безошибочной работы питание должно подаваться на оба терминатора шины. Когда используется более 32 станций, для соединения отдельных сегментов шины необходимо использовать повторители (линейные усилители). Максимальная длина кабеля зависит от скорости передачи и типа кабеля (см. табл. [2-3\)](#page-4-1). Указанную длину кабеля можно увеличить, используя повторители. Не рекомендуется последовательно монтировать более трех повторителей.

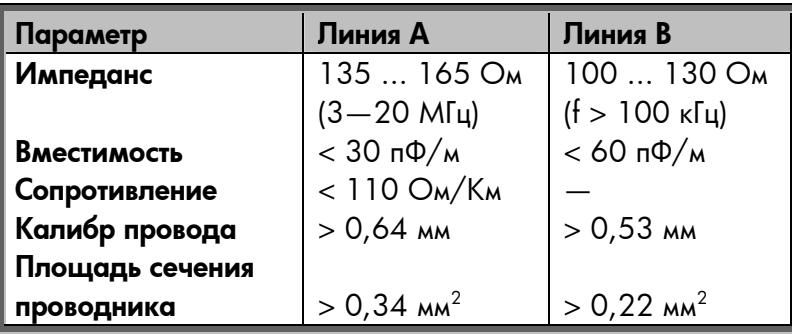

*Таблица 2-2. Параметры линии*

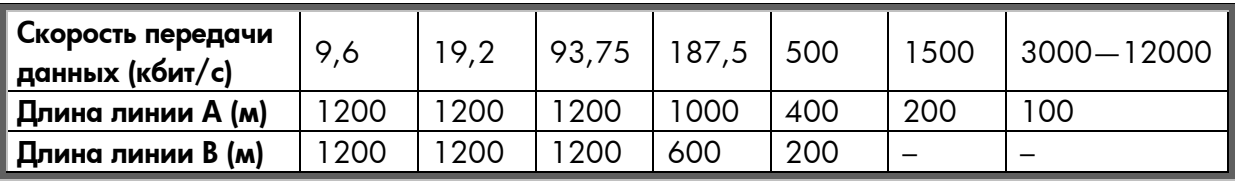

<span id="page-4-1"></span>*Таблица 2-3. Длина линии для разных скоростей передачи*

### В т. ч. можно использовать следующие кабели:

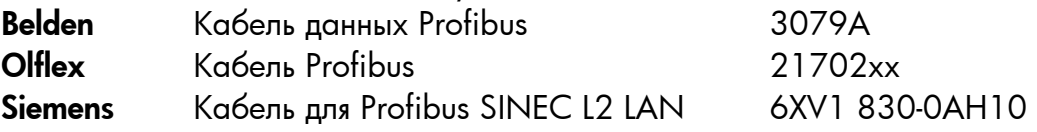

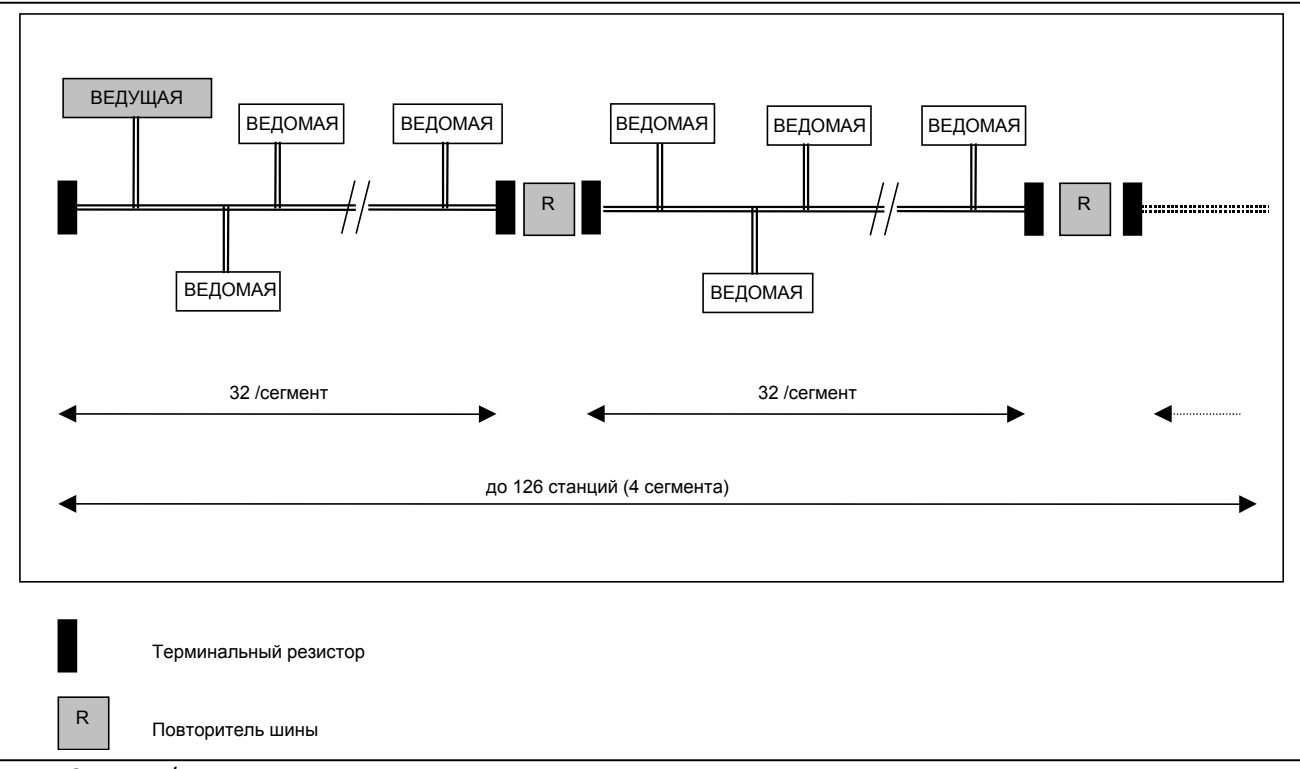

<span id="page-5-0"></span>*Рис. 2-1. Кабельная сеть и терминация шин*

# <span id="page-6-0"></span>**3. PROFIBUS DP**

### <span id="page-6-1"></span>**3.1. Введение**

Profibus – открытый стандарт интерфейсной шины для множества сфер применения: от автоматизации производства до строительства. Независимость от производителя и открытость гарантированы стандартом Profibus – EN 50 170. При использовании Profibus устройства разных производителей могут взаимодействовать без особой настройки интерфейса. Profibus можно использовать и для высокоскоростной передачи данных, и для весьма сложных задач взаимодействия. Семейство Profibus состоит из трех совместимых версий интерфейсов.

### **Profibus DP**

Данная версия оптимизирована для высоких скоростей и обеспечивает недорогое соединение. Этот вариант Profibus спроектирован специально для взаимодействия системам управления автоматикой и распределенного ввода-вывода на уровне устройств. Profibus DP можно задействовать для замены параллельной передачи сигнала с напряжением 24 В или силой тока  $0-20$  мА

### **Profibus PA**

Эта версия спроектирована специально для автоматизации обрабатывающих процессов. Она позволяет соединить датчики и приводы в общей шинной цепи даже во взрывоопасных условиях. Profibus PA позволяет передавать данные и энергию через шину по двум проводам согласно международному стандарту IEC 1158-2.

### **Profibus FMS**

Это универсальное решение для задач взаимодействия на уровне ячейки. Мощные службы FMS совместимы со множеством сфер применения и обеспечивают отличную гибкость. Profibus FMS также можно использовать для решения сложных задач взаимодействия.

Profibus определяет технические и функциональные характеристики системы с последовательной интерфейсной шиной, по которой децентрализованные цифровые контроллеры можно объединить в сеть от уровня поля до уровня ячейки. В Profibus различаются два типа устройств: ведущие и ведомые.

**Ведущие устройства** определяют передачу данных в шине. При наличии прав доступа к шине (маркера) они могут отправлять сообщения без внешнего запроса. В протоколе Profibus ведущие устройства также называются «активными станциями».

**Ведомые устройства** – это периферийные устройства. Типичные примеры: устройства ввода-вывода, клапаны, приводы и измерительные датчики. У них нет прав доступа к шине – они могут лишь подтверждать принятые сообщения или отправлять сообщения ведущим устройствам в ответ на запрос. Ведомые устройства также называются «пассивными станциями».

# <span id="page-7-0"></span>**3.2. Профиль**

Протокол Profibus DP определяет, как данные пользователя будут передаваться между станциями по шине. Характер данных пользователя не стандартизован протоколом передачи Profibus DP. Смысл передаваемой информации задается в профиле. Кроме того, в профиле указывается, как Profibus DP следует использовать в предметной области. В интерфейсной плате VACON NX Profibus применяется следующий профиль Profibus DP.

# <span id="page-7-1"></span>**3.2.1. Профиль привода <sup>с</sup> переменной скоростью (3.071)**

Ведущие производители приводов совместно определили профиль PROFIDRIVE. Он регулирует параметризацию приводов, а также передачу опорных и фактических значений. Это обеспечивает взаимозаменяемость приводов разных изготовителей. В профиле содержатся необходимые спецификации для управления скоростью и позиционированием. Он задает основные функции приводов, в то же время оставляя свободу для специализированных расширений и дальнейших разработок. В профиле описано соответствие прикладных функций для DP или FMS.

# <span id="page-8-0"></span>**4. КОМПОНОВКА И СОЕДИНЕНИЯ ПЛАТЫ PROFIBUS**

Плата интерфейсной шины Vacon Profibus соединена с интерфейсной шиной через 5-контактный разъем шины (плата NXOPTC3) либо через 9-контактное гнездо sub-D (плата NXOPTC5).

Взаимодействие с платой управления преобразователя частоты происходит через стандартный разъем интерфейсной платы Vacon.

# <span id="page-8-1"></span>**4.1. Дополнительная плата Profibus NXOPTC3**

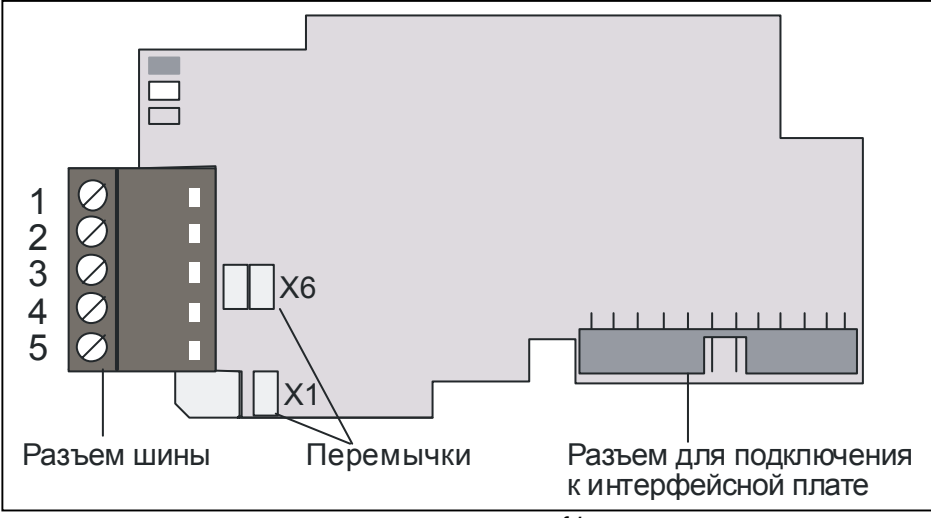

*Pис. 4-1. Дополнительная плата Vacon Profibus - NXOPTC3* 

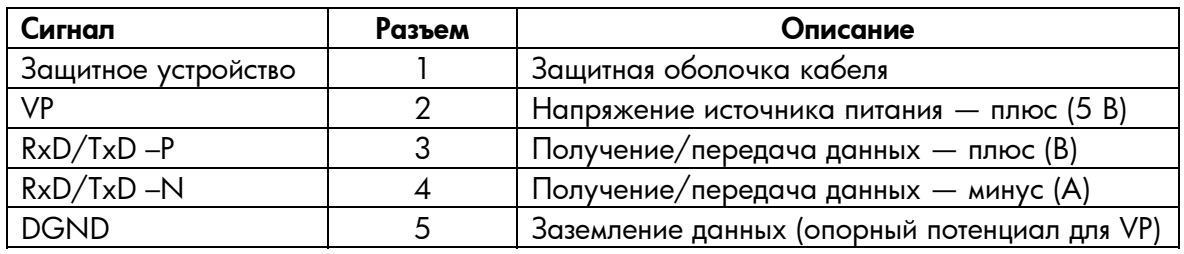

*Таблица 4-1. Сигналы разъема шины NXOPTC3* 

### <span id="page-9-0"></span>**4.1.1. Заземление защитной оболочки кабеля шины <sup>в</sup> NXOPTC3**

Защитная оболочка кабеля шины можно заземлить тремя способами:

- a) непосредственно на корпус ПЧ;
- b) на корпус ПЧ через RC-фильтр;
- c) закрепить кабель к корпусу ПЧ (рекомендуется).

**Примечание.** *Обычно дополнительная плата уже бывает установлена в разъем E контрольной платы. Не нужно отсоединять всю плату для заземления защитной оболочки кабеля шины. Просто отсоедините терминальный блок.* 

- <span id="page-9-2"></span>*4.1.1.1. Заземление защитной оболочки кабеля шины непосредственно к корпусу преобразователя частоты с использованием перемычки X1* 
	- 1. Установите перемычку **X1** в положение ON (ВКЛ.).

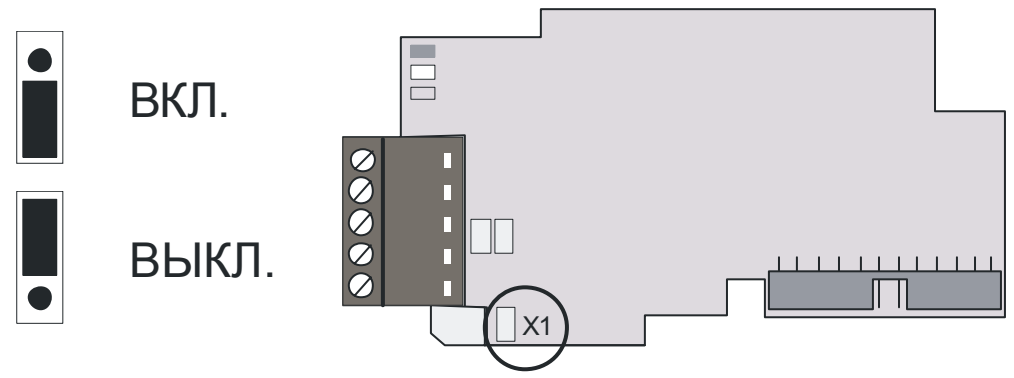

*Рис. 4-2. Положения перемычки X1* 

- 2. Очистите около 5 см кабеля Profibus, как показано на рис. [4-3.](#page-9-1)
	- **Примечание.** *Проделайте это для обоих кабелей шины (кроме того, который идет на последнее устройство). Впрочем, поскольку заземлять следует только один кабель, отрежьте оголенную часть другого кабеля заземления.*

<span id="page-9-1"></span>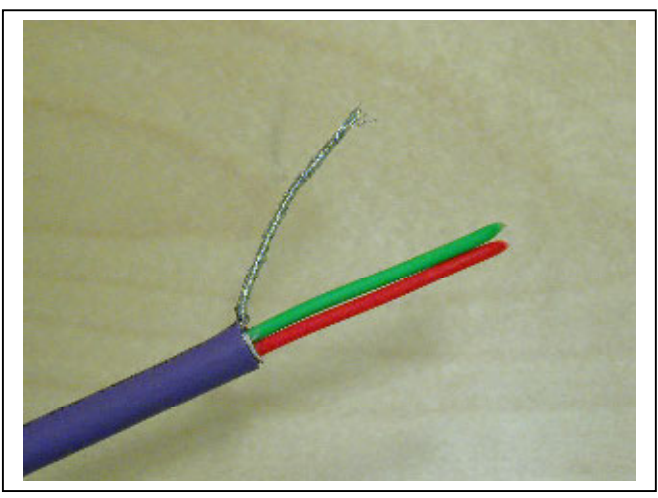

*Рис. 4-3* 

3. Не оставляйте более 1 см красного и зеленого кабелей данных вне терминального блока и очистите их примерно на 0,5 см, чтобы они подошли к клеммам (рис. ниже).

**Примечание.** *Проделайте это с обоими кабелями шины.* 

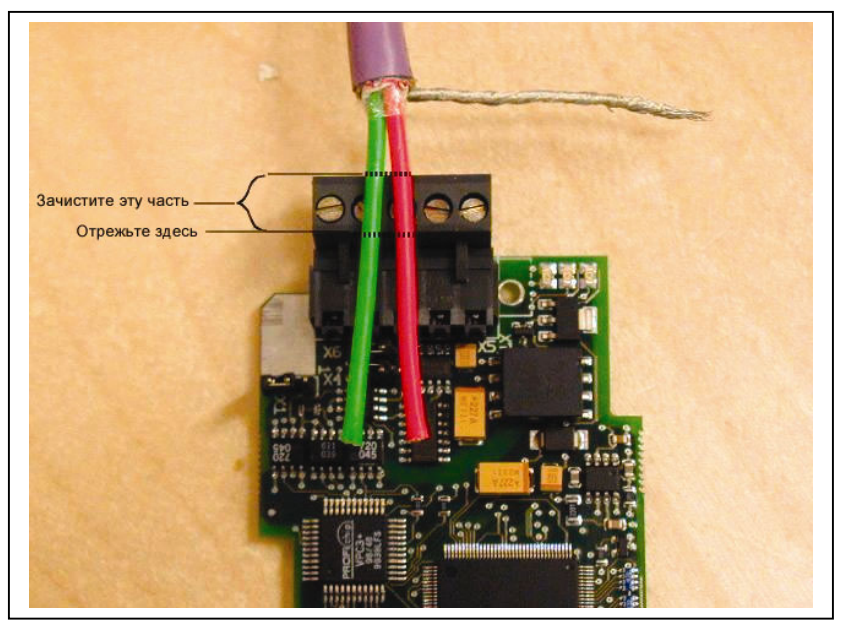

*Рис. 4-4* 

<span id="page-10-1"></span><span id="page-10-0"></span>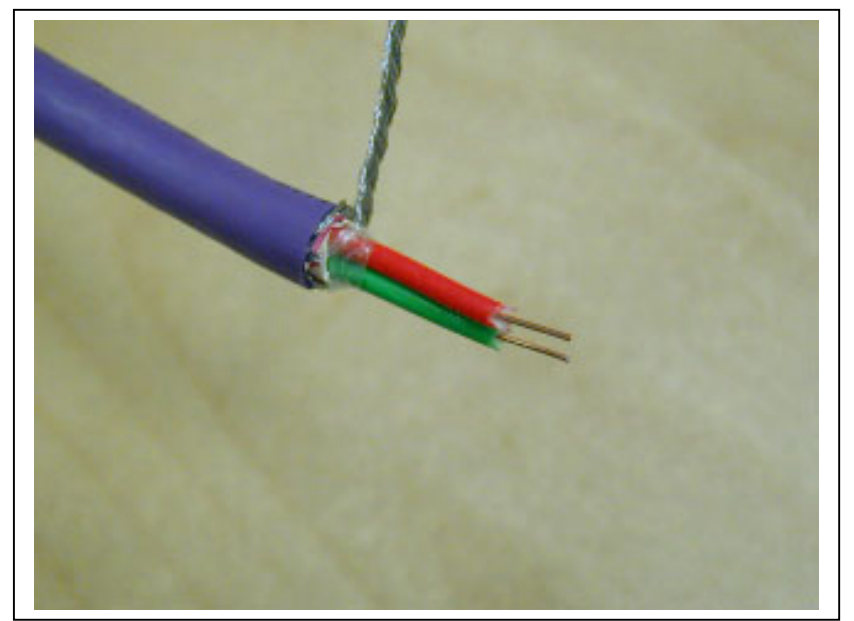

*Рис. 4-5* 

4. Мы рекомендуем вам использовать штекер Abico, чтобы вставить кабель заземления в терминал (№ 1).

Вставьте красный и зеленый кабели данных **обоих кабелей Profibus** в терминалы № 3 (красный) и № 4 (зеленый).

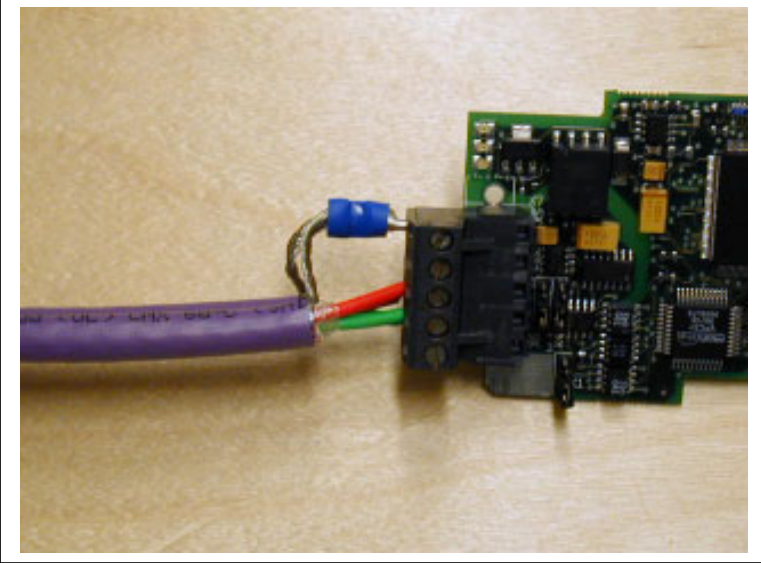

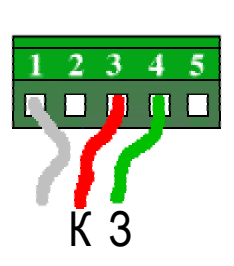

<span id="page-11-0"></span>*Рис. 4-6* 

5. Поместите плату Profibus в слот Е платы управления (подробнее об установке платы – на стр. [18\)](#page-17-0) и закрепите оба кабеля Profibus на корпусе с помощью зажима.

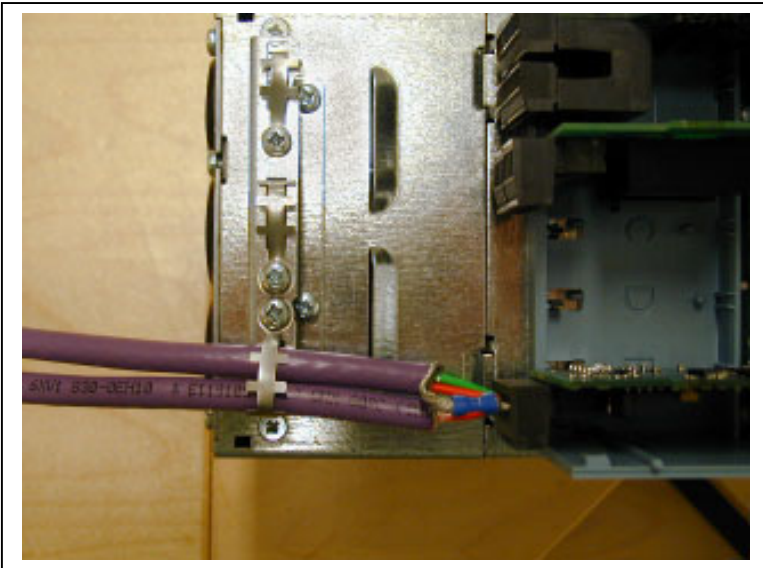

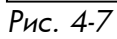

# <span id="page-12-0"></span>*4.1.1.2. Заземление защитной оболочки кабеля шины прямо на корпус ПЧ с использованием RC-фильтра*

Мы рекомендуем проводить заземление как описано ниже, когда расстояние между устройствами – больше 50 м. Когда расстояние между устройствами большое, выше вероятность возникновения помех (в т. ч. скачков напряжения). При этом способе заземления помехи отфильтровываются. Даже если пластины заземления в A, B и C различны (что весьма типично), между ними нет тока, поскольку в указанных точках нет соединения с «землей».

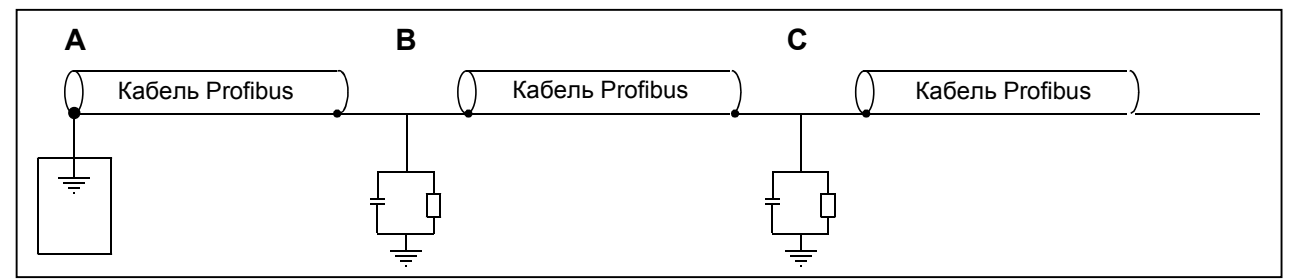

*Рис. 4-8. Заземление с помощью RC-фильтра*

1. Установите перемычку **X1** в положение ВЬКЛ.:

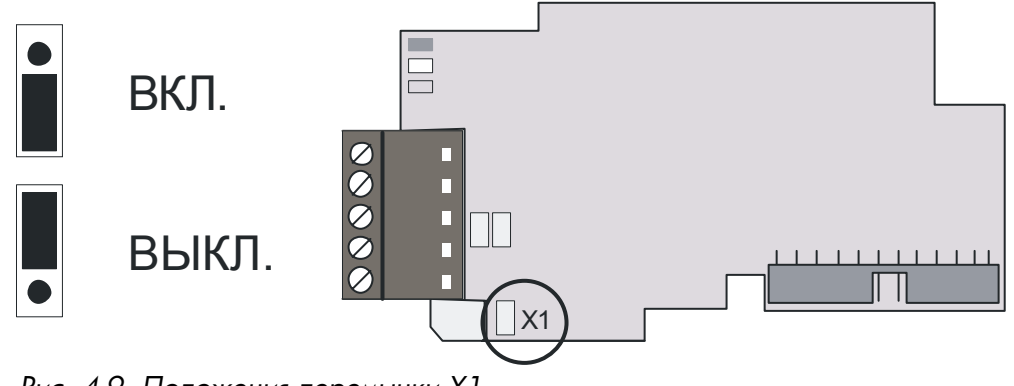

*Рис. 4-9. Положения перемычки X1* 

2. Завершите заземление, как описано в разделе [4.1.1.1.](#page-9-2)

### *4.1.1.3. Заземление путем закрепления кабеля на корпусе ПЧ*

Этот способ заземления самый эффективный и настоятельно рекомендуется, когда расстояния между устройствами относительно невелики (см. [4.1.1.2.](#page-12-0)). При этом способе заземления положение перемычки X1 значения не имеет.

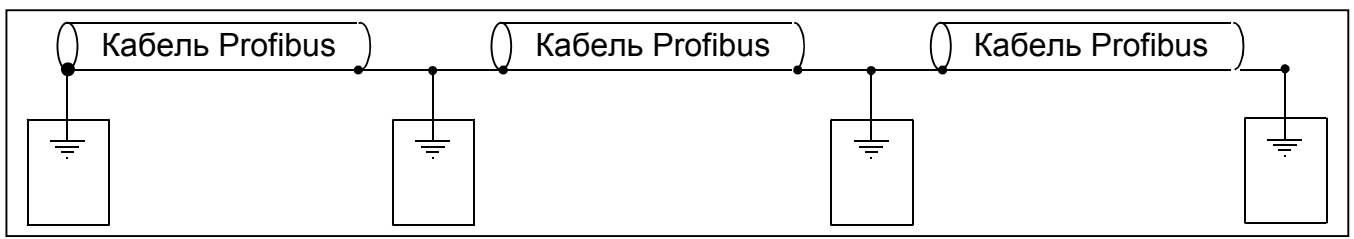

*Рис. 4-10. Заземление путем закрепления кабеля на корпусе ПЧ*

- 1. Зачистите около 5 см кабеля Profibus, как показано на рис. [4-3,](#page-9-1) но **срежьте серую защитную оболочку**. Не забудьте проделать это с обоими кабелями (кроме тех, которые идут к последнему устройству).
- 2. Не оставляйте более 1 см красного и зеленого кабелей данных вне терминального блока и оголите их примерно на 0,5 см, чтобы они подошли к клеммам (рис. [4-4](#page-10-0) и [4-5\)](#page-10-1).

**Примечание.** *Проделайте это с обоими кабелями шины.* 

- 3. Вставьте красный и зеленый провода **обоих кабелей Profibus** в клеммы № 3 (красный) и № 4 (зеленый) (рис. [4-6\)](#page-11-0).
- 4. Зачистите кабель Profibus на таком расстоянии от клемм, чтобы можно было закрепить его на корпус с помощью зажима для заземления (рис. [4-11\)](#page-13-0).

<span id="page-13-0"></span>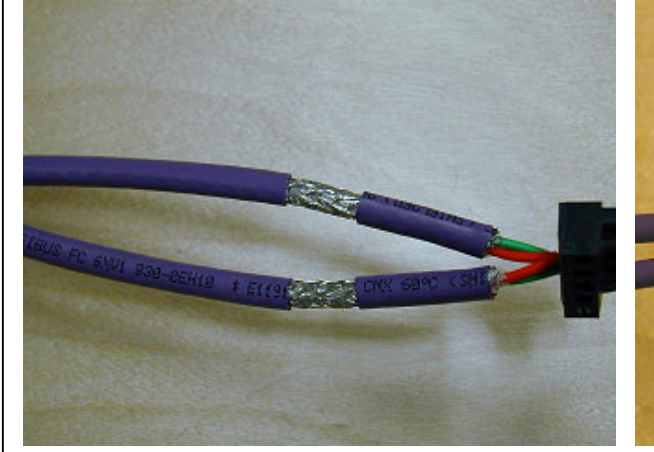

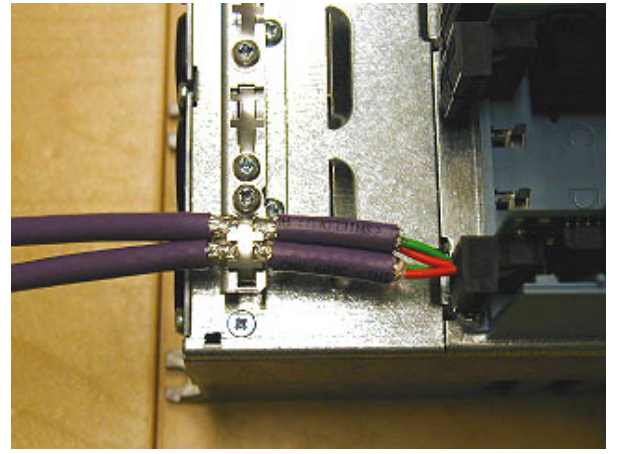

*Рис 4-11а Рис. 4-11б*

# <span id="page-14-0"></span>**4.2. Дополнительная плата Profibus NXOPTC5**

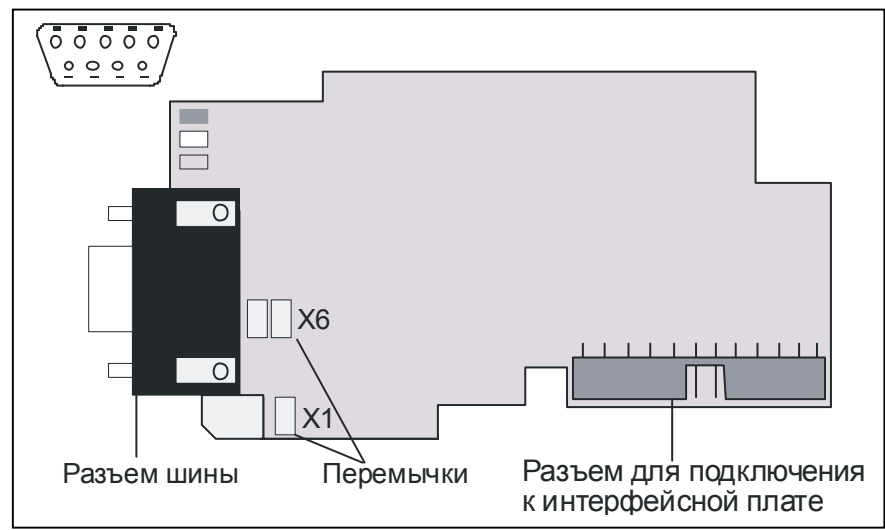

 $P$ ис. 4-12. Дополнительная плата Vacon Profibus – NXOPT5

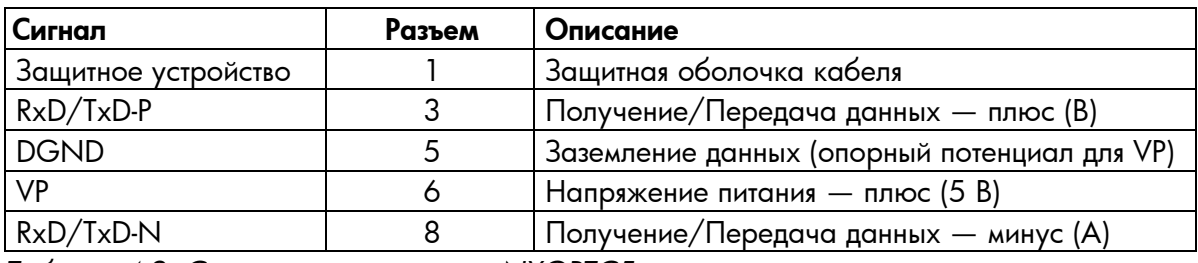

*Таблица 4-2. Сигналы разъема шины NXOPTC5* 

### <span id="page-15-0"></span>**4.3. Терминальные резисторы шины**

Если Vacon ó последнее устройство линии Profibus, необходимо терминировать шину. Используйте перемычку X6 (положение ON (ВКЛ.)). или внешние резисторы терминации (например, в разъеме DSUB-9) (рис. [4-13\)](#page-15-2).

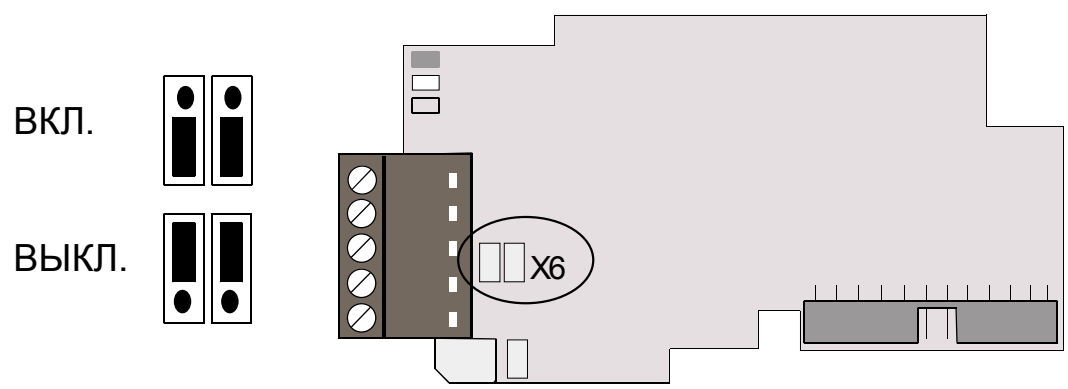

<span id="page-15-2"></span>*Рис. 4-13. Использование перемычки X6 для терминации шины*

### <span id="page-15-1"></span>**4.4. Светодиодные индикаторы**

Три светодиодных индикатора рядом с соединителем показывают текущее состояние Profibus (красный), платы Profibus (желтый) и модуля интерфейсной шины (зеленый). С точки зрения пользователя, первые два - самые важные.

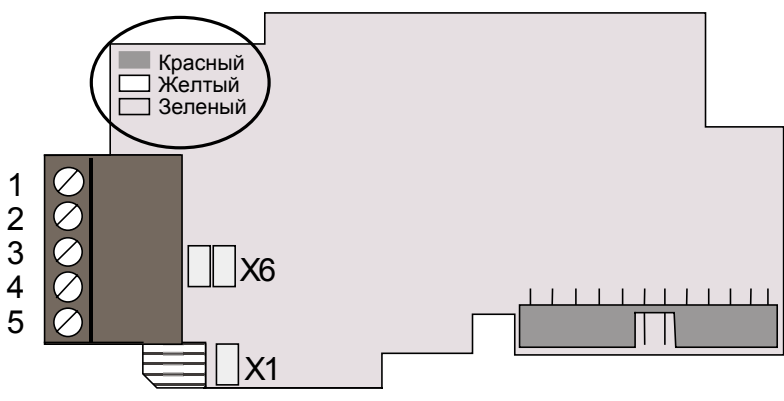

*Рис. 4-14. Светодиодные индикаторы на плате Profibus* 

# **Светодиодный индикатор состояния платы Profibus (PS) КРАСНЫЙ**

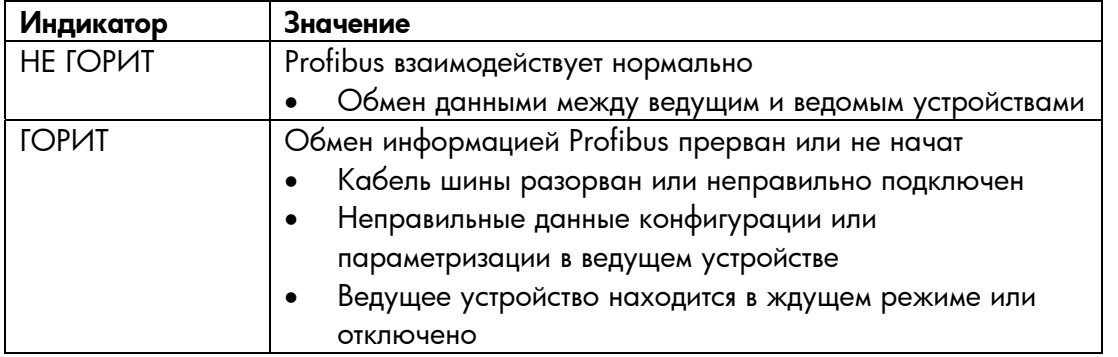

### **Светодиодный индикатор состояния платы Profibus (BS) ЖЕЛТЫЙ**

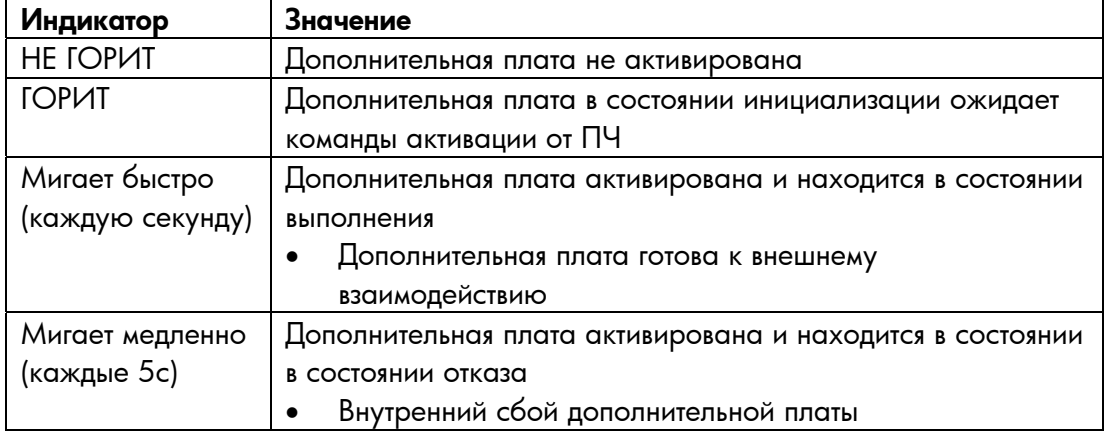

### **Светодиодный индикатор состояния платы интерфейсной шины (FS) ЗЕЛЕНЫЙ**

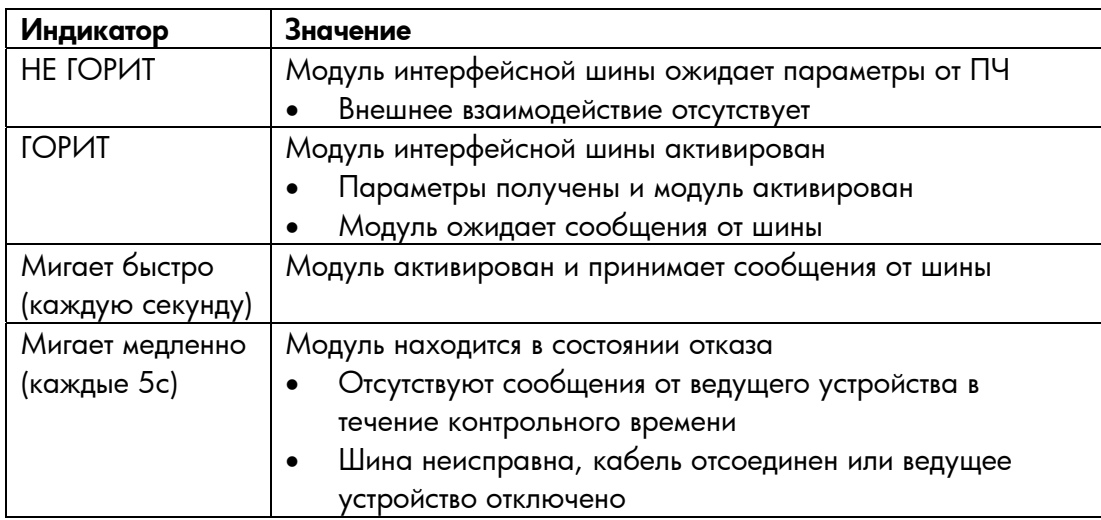

# **5. УСТАНОВКА ПЛАТЫ VACON NX PROFIBUS**

<span id="page-17-0"></span>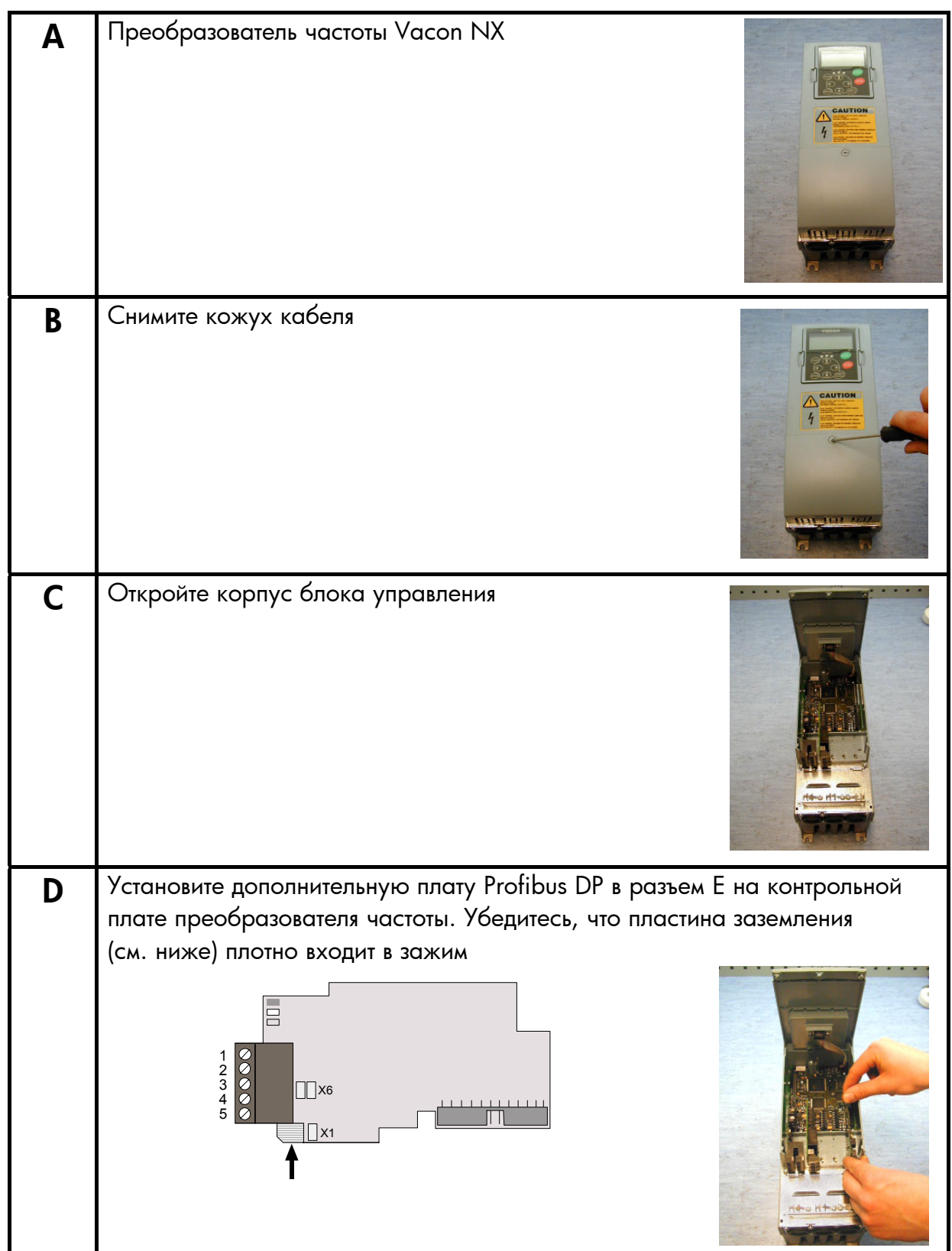

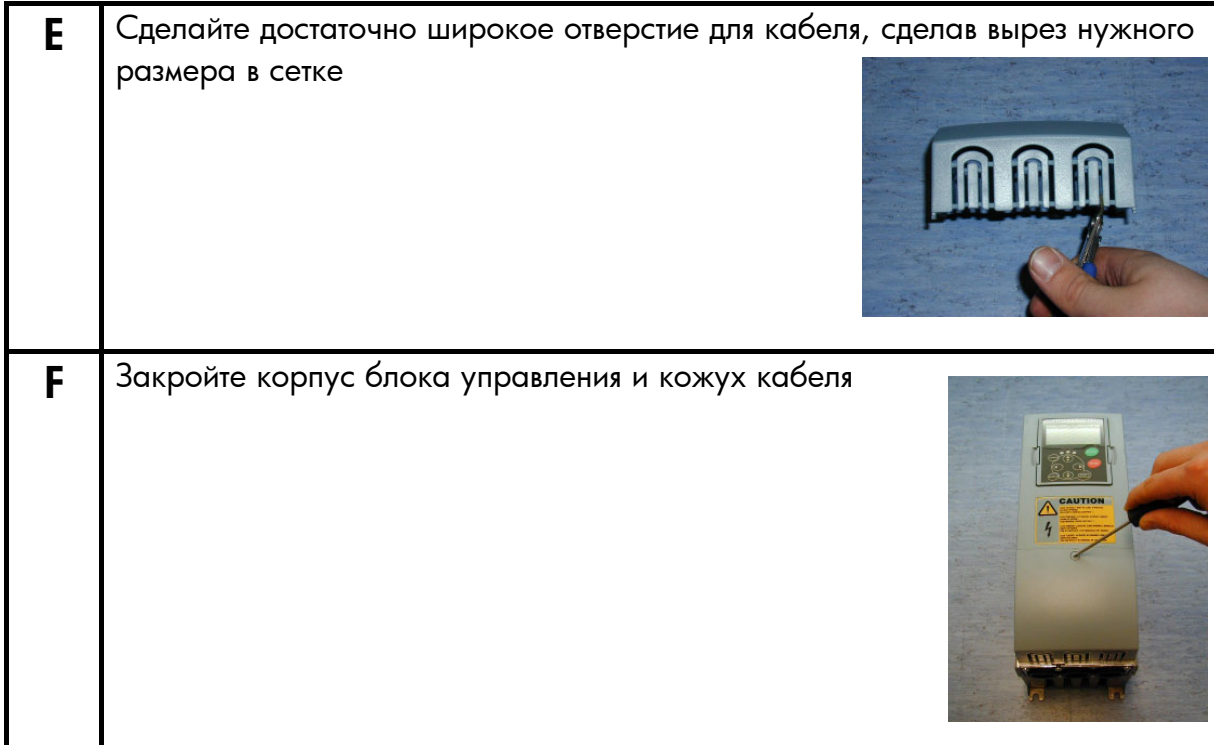

# <span id="page-19-0"></span>**6. ВВОД В ЭКСПЛУАТАЦИЮ**

СНАЧАЛА ПРОЧИТАЙТЕ ГЛАВУ 8 ИНСТРУКЦИИ ПО ЭКСПЛУАТАЦИИ VACON NX (документ № ud00701, посетите, пожалуйста, http://www.vacon.com/support/documents.html).

### <span id="page-19-1"></span>**6.1. Параметры платы интерфейсной шины**

Плата Vacon Profibus вводится в эксплуатацию с коммутационной панели управления путем присвоения значений определенным параметрам в меню **M7** (за информацией о меню платы расширения см. Руководство пользователя Vacon NX, глава 7).

### **Меню платы расширения (M7)**

*Меню платы расширения* позволяет пользователю: 1) увидеть, какие платы подключены к плате управления; 2) получить доступ и редактировать параметры, связанные с платой расширения. Перейдите на следующий уровень меню **(G#)**, с помощью *правой кнопки Меню*. На этом уровне вы можете через разъемы от A до E с помощью *кнопок Просмотреть* увидеть, какие платы расширения подключены. На самой нижней строке экрана вы также видите количество групп параметров, связанных с платой.

Если вы нажали *правую кнопку Меню* один раз, вы достигнете уровня группы параметров, где находятся две группы: Editable parameters (Редактируемые параметры) и Monitored values (Отслеживаемые значения). При следующем нажатии *правой кнопки Меню* вы переходите в одну из этих групп.

#### <span id="page-19-3"></span>**Параметры Profibus**

Для инициализации платы Profibus перейдите на уровень G7.5.1.# в группе *Parameters* (Параметры) (G7.5.1). Присвойте нужные значения всем параметрам Profibus (рис. [6-1](#page-19-2) и табл. [6-1\).](#page-20-0)

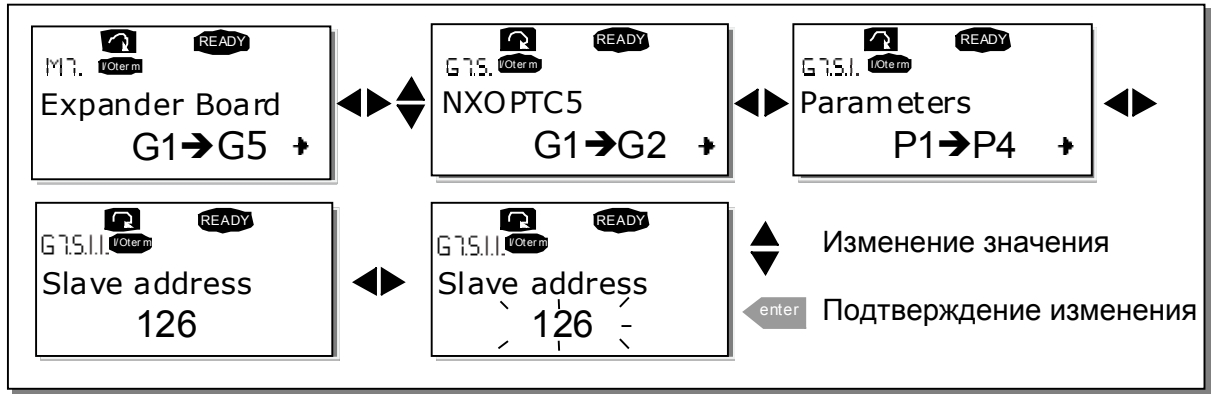

<span id="page-19-2"></span>*Рис. 6-1. Изменение значений параметров ввода в эксплуатацию платы Profibus* 

| Nº             | Название         | По умолчанию | Диапазон            | Описание                            |
|----------------|------------------|--------------|---------------------|-------------------------------------|
|                | SLAVE ADDRESS    | 126          | 2126                |                                     |
| $\overline{2}$ | <b>BAUD RATE</b> | $10$ (=AUTO) | 1-9,6 Кбод          | Скорость передачи данных в бодах    |
|                |                  |              | 2-19,2 Кбод         |                                     |
|                |                  |              | 3-93,75 Кбод        |                                     |
|                |                  |              | 4—187,5 Кбод        |                                     |
|                |                  |              | 5-500 Кбод          |                                     |
|                |                  |              | 6-1,5 Мбод          |                                     |
|                |                  |              | $7-3$ Мбод          |                                     |
|                |                  |              | $8-6$ Мбод          |                                     |
|                |                  |              | $9 - 12$ Мбод       |                                     |
|                |                  |              | 10 - Автоматическая |                                     |
| 3              | <b>PPO TYPE</b>  |              | $1 - PPO1$          | Параметр, УС/СС, Исх./Ист.          |
|                |                  |              | $2 - PPO2$          | Параметр, УС/СС, Исх./Ист., PD1-PD4 |
|                |                  |              | $3 - PPO3$          | YC/CC, Исх./Ист.                    |
|                |                  |              | $4 - PPO4$          | YC/CC, <i>VIcx./VIct.</i> , PD1-PD4 |
|                |                  |              | $5 -$ PPO5          | Параметр, УС/СС, Исх./Ист., PD1-PD8 |
| 4              | <b>OPERATE</b>   |              | $1 -$ PROFIDRIVE    | Используйте режим "PROFIDRIVE" в    |
|                | <b>MODE</b>      |              | $2 - BYPASS$        | типичных областях применения        |
|                |                  |              | $3 - ECHO$          |                                     |

<span id="page-20-0"></span>*Таблица 6-1. Параметры Profibus* 

Параметры каждого устройства должны быть заданы до подключения к шине. В частности, параметры SLAVE ADDRESS (адрес ведомого устройства) и PPO TYPE (тип РРО) должны быть такими же, как и в конфигурации ведущего устройства.

### **Состояние Profibus**

Чтобы просмотреть текущее состояние интерфейсной шины Profibus, перейдите на страницу *Profibus status* (состояние Profibus) из меню *Monitor* (G7.5.2) (рис. [6-2](#page-20-1) и табл. [6-2\)](#page-20-2).

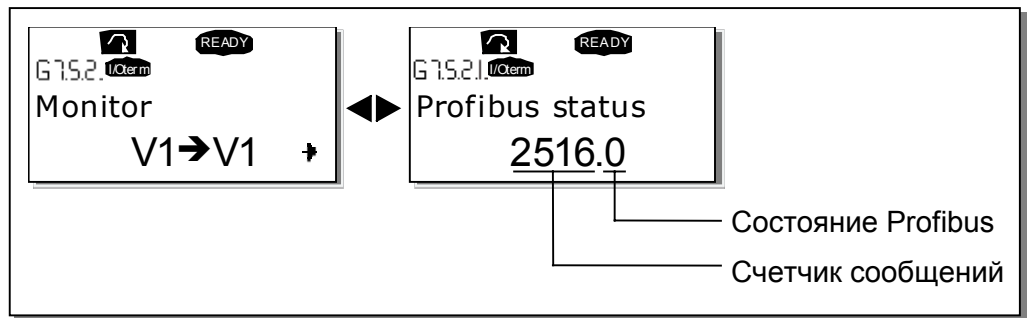

<span id="page-20-1"></span>*Рис. 6-2. Состояние Profibus* 

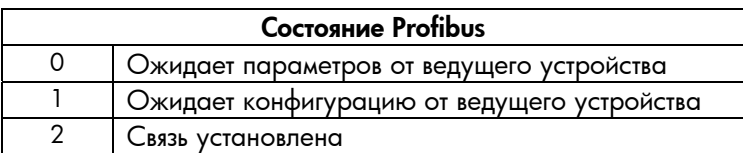

<span id="page-20-2"></span>*Таблица 6-2. Показания состояния Profibus* 

### <span id="page-21-0"></span>**6.2. Тест при запуске**

### **Приложение преобразователя частоты**

Выберите интерфейсную шину (Bus/Comm) в качестве активного поста управления (см. Руководство пользователя Vacon NX, главу 7.3.3).

#### **Программа на ведущем устройстве**

- 1. Присвойте Control Word (Управляющее слово) значение **0 hex**.
- 2. Присвойте Control Word значение **47F hex**.
- 3. Состояние преобразователя частоты RUN (Выполнение).
- 4. Задайте Reference (Опорное значение) **5000** (= 50,00%).
- 5. Actual (Фактическое значение) равно 5000 и выходная частота ПЧ 25,00 Гц.
- 6. Присвойте Control Word значение **7D hex**.
- 7. Состояние преобразователя частоты STOP (Остановка).

*Если бит 3 Status Word (слова состояния) = 1, состояние преобразователя частоты* - *FAULT (ОТКАЗ).*

# **7. ИНТЕРФЕЙС PROFIBUS-VACON NX**

<span id="page-22-0"></span>Свойства интерфейса Profibus-Vacon NX:

- Прямое управление Vacon NX (например, выполнение, остановка, направления, опорное значение скорости, сброс кода отказа).
- Полный доступ ко всем параметрам Vacon NX.
- Отслеживание состояния Vacon NX (например, частота выходного сигнала, выходной ток, код отказа).

# <span id="page-22-1"></span>**7.1. Общее**

Передача данных между ведущим и ведомым устройствами в Profibus DP происходит через поле данных ввода-вывода. Ведущее устройство пишет данные в выход на ведомое устройство, которое отвечает ведущему, направляя обратно содержимое своих входных данных. Содержимое данных ввода-вывода определяется в профиле устройства. Профиль устройства для  $\Pi -$  PROFIDRIVE.

ПЧ Vacon NX может управляться ведущим устройством Profibus DP с использованием типов PPO, определенных в Profidrive (см. главу [7.3\)](#page-24-0). Когда в роли активного поста управления ПЧ выбрана интерфейсная шина, работой ПЧ можно управлять с ведущего устройства Profibus DP. Независимо от того, является активным постом пультом управления интерфейсная шина или нет, за ПЧ можно наблюдать и задавать его параметры с ведущего устройства Profibus DP.

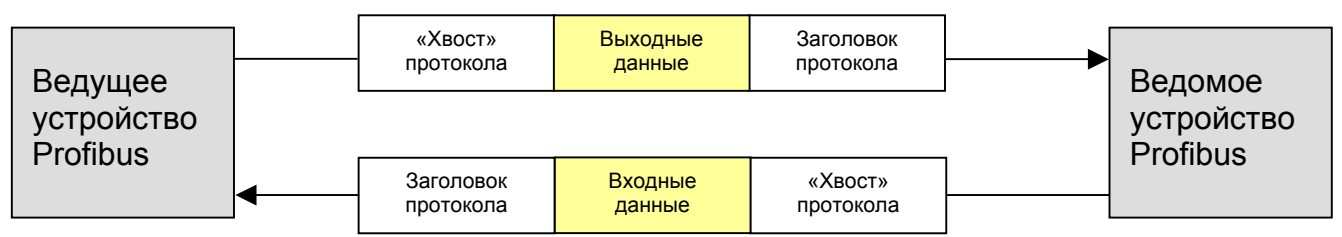

*Рис. 7-1. Передача данных между ведущим и ведомыми устройствами Profibus* 

# <span id="page-22-2"></span>**7.2. Operation mode (Режим работы)**

Параметр Operation mode (G7.5.1.4, см. раздел **[Параметры](#page-19-3) Profibus**) определяет, как данные ввода-вывода обрабатываются дополнительной платой.

# PROFIDRIVE

• Данные передаются согласно документу Profibus Profile for variable speed drives, PROFIDRIVE.

## **BYPASS**

- Информация поля Process Data передается прикладному интерфейсу без обработки.
- Настройка параметра происходит по определению Profidrive.

# ECHO

- Выходные данные, записанные ведущим устройством, возвращаются ему в поле INPUT (входных данных).
- Данные не показываются в ПЧ повтор выполняется платой.
- Этот режим можно использовать при проверке работы шины.

## <span id="page-24-0"></span>**7.3. Типы PPO-объектов**

Объект данных параметра/процесса (Parameter/Process Data Object, PPO) - основной объект взаимодействия в PROFIBUS-DP.

PPO-объекты в Vacon NX:

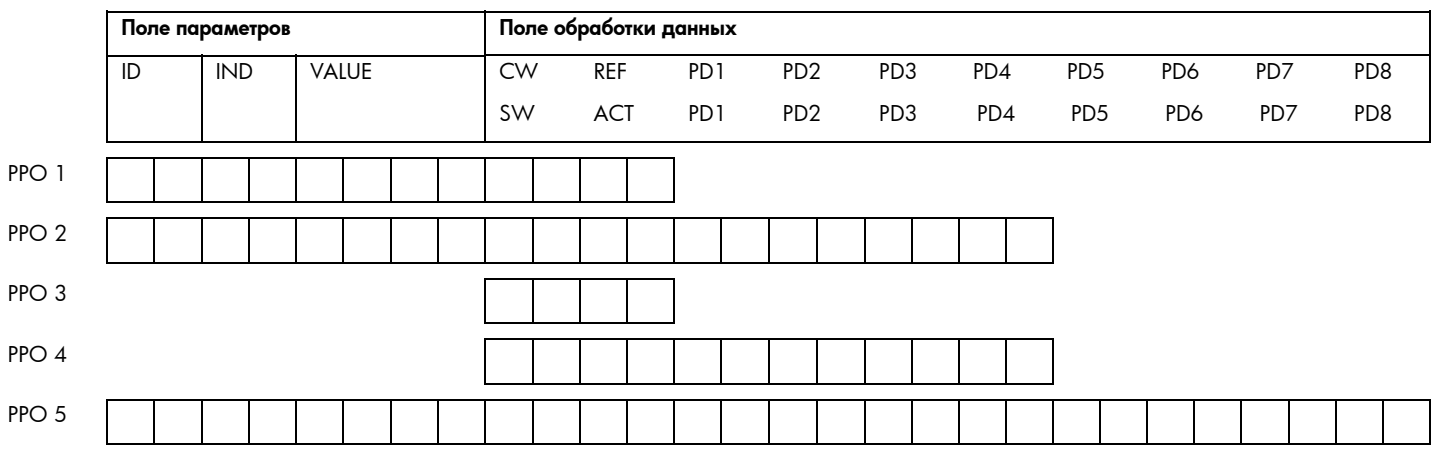

### **Обозначения:**

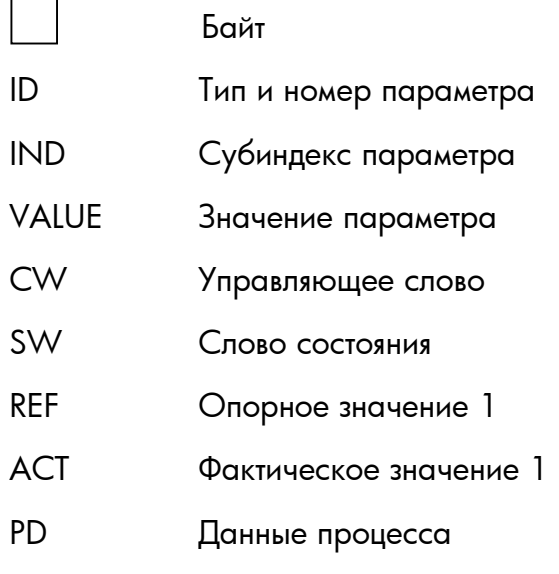

# <span id="page-25-0"></span>**7.4. Обработка данных**

Поле данных процесса используется для управления устройством (например, выполнение, остановка, опорное значение, сброс отказов) и для быстрого считывания фактических значений (например, частота выходного сигнала, выходной ток, код отказа). Размер поля  $-$ 2-20 байт. Поля структурированы следующим образом:

*Ведущее устройство обработки данных* <sup>→</sup> *Ведомое устройство (макс. 20 байт)* 

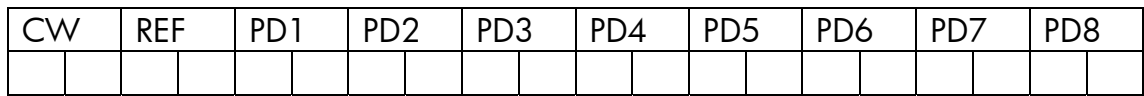

*Ведущее устройство обработки данных* <sup>→</sup> *Ведущее устройство (макс. 20 байт)* 

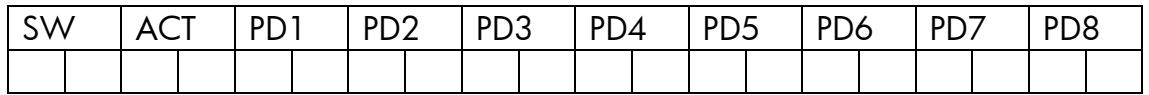

Использование обработки данных зависит от приложения. В типичной ситуации устройство начинает и заканчивает работу с помощью ControlWord (CW), записанного ведущим устройством, а скорость вращения задается с помощью опорного значения (REF). В полях PD1 ... PD8 устройству могут быть присвоены другие значения коэффициентов (например, опорное значение крутящего момента).

При считывании ведущим устройством StatusWord (SW) можно увидеть состояние устройства. Фактические значения (ACT) и PD1 ... PD8 показывают другие фактические значения.

См. рис. [7-2](#page-26-0) на следующей странице.

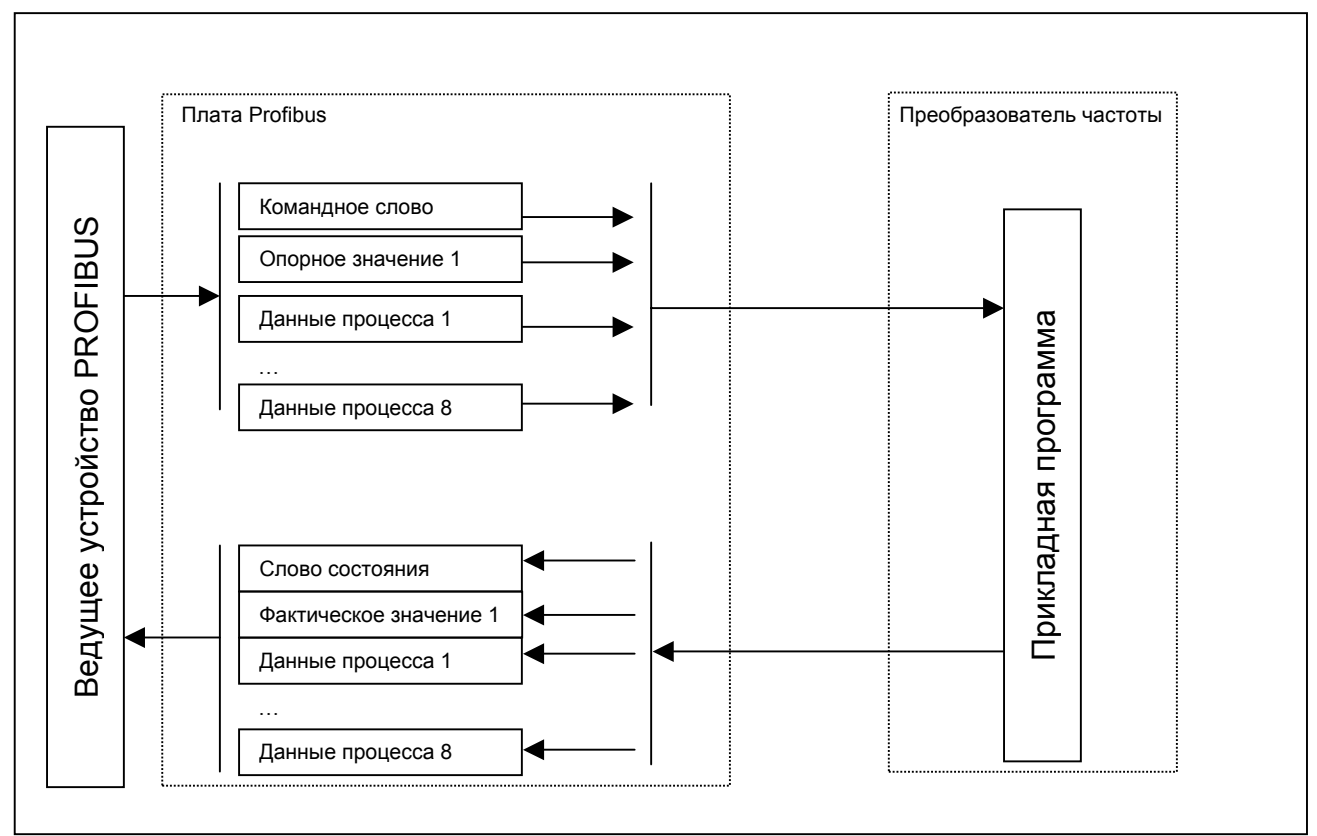

<span id="page-26-0"></span>*Рис. 7-2. Управление ПЧ средствами Profibus* 

### **7.4.1. Управляющее слово**

<span id="page-27-0"></span>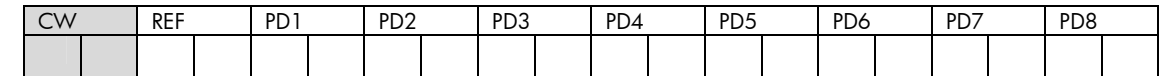

Управляющая команда для конечного автомата (рис. [7-2\)](#page-26-0). Конечный автомат описывает состояние устройства и возможную управляющую последовательность ПЧ. Управляющее слово состоит из 16 бит со следующими значениями:

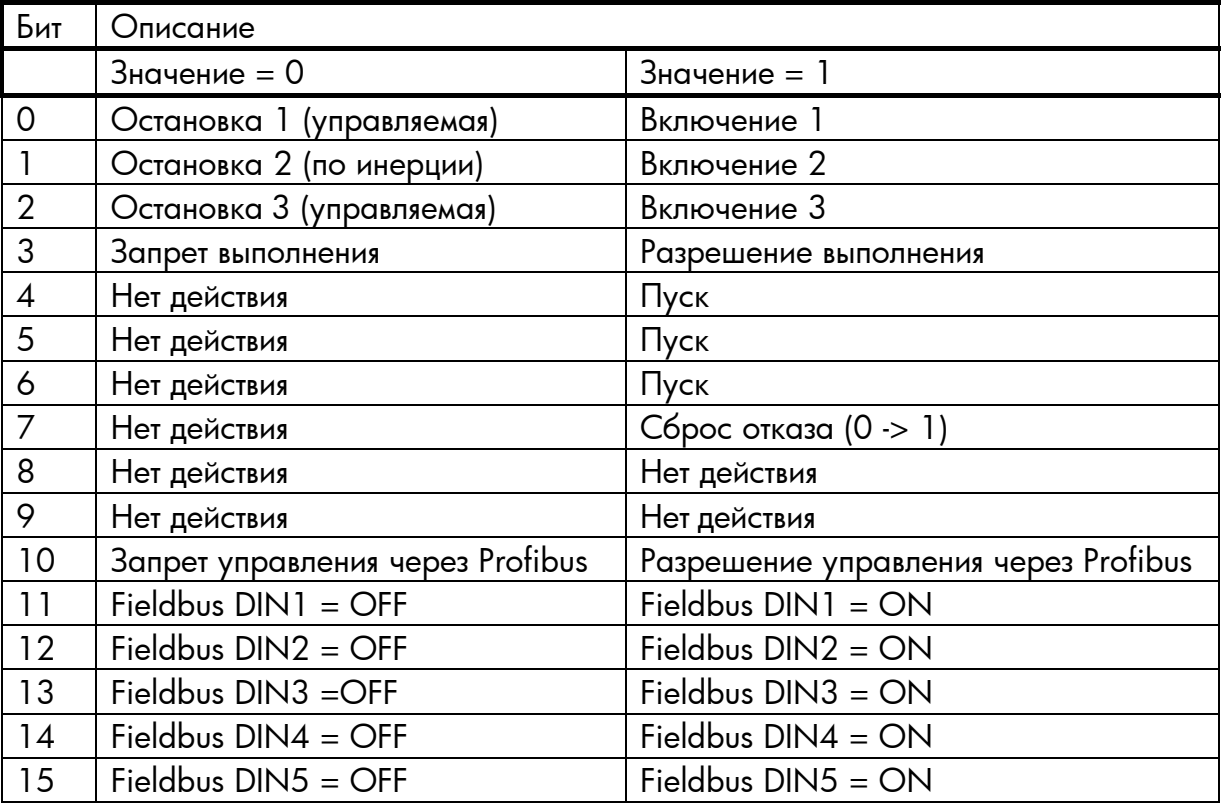

*Таблица 7-1. Описание битов управляющего слова*

С помощью управляющего слова можно давать устройству команды пуска и остановки. Также можно опознавать ошибки.

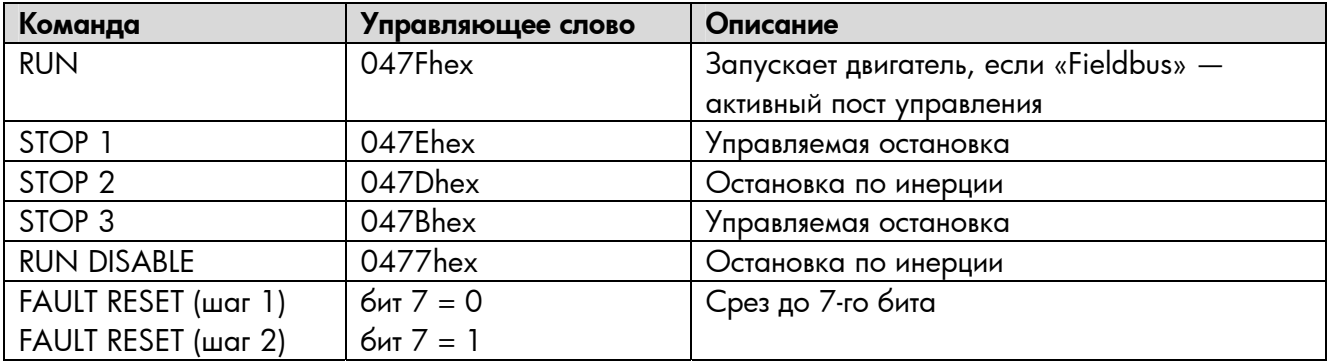

*Таблица 7-2. Команды управляющего слова*

Как видите, существует несколько режимов остановки, выбор которых зависит от рабочей ситуации и режима.

**Примечание.** *В ПЧ Vacon NX команды STOP 1 и 3 идентичны. Также идентичны команды STOP 2 и RUN DISABLE (Запрет выполнения).* 

#### **7.4.2. Слово состояния**

<span id="page-29-0"></span>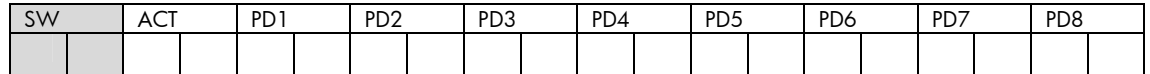

Информация о состоянии устройства и сообщения отображаются в поле слова состояния.

Слово состояния составлено из 16 бит, обладающих следующими значениями:

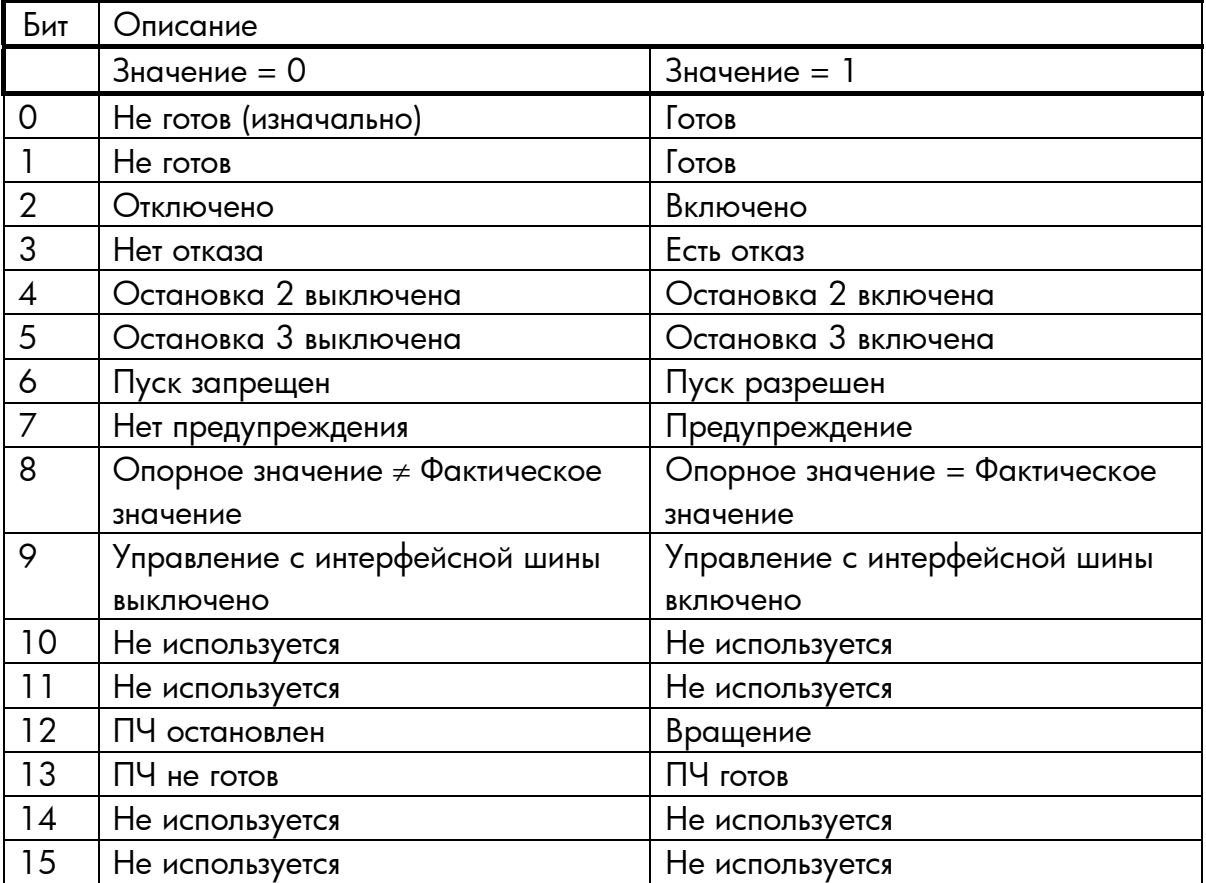

*Таблица 7-3. Описание битов слова состояния*

### <span id="page-30-0"></span>**7.4.3. Конечный автомат**

Конечный автомат описывает состояние устройства и возможную управляющую последовательность ПЧ. Переходные состояния можно сгенерировать с использованием управляющего слова. Слово состояния показывает текущее состояние конечного автомата. Режимы **INIT***,* **STOP***,* **RUN** и **FAULT** (рис. [7-2\)](#page-26-0) соответствуют текущему режиму ПЧ.

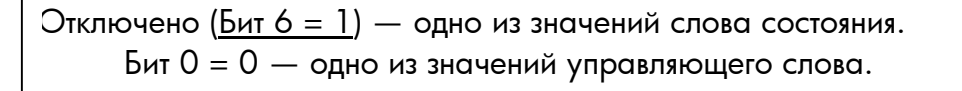

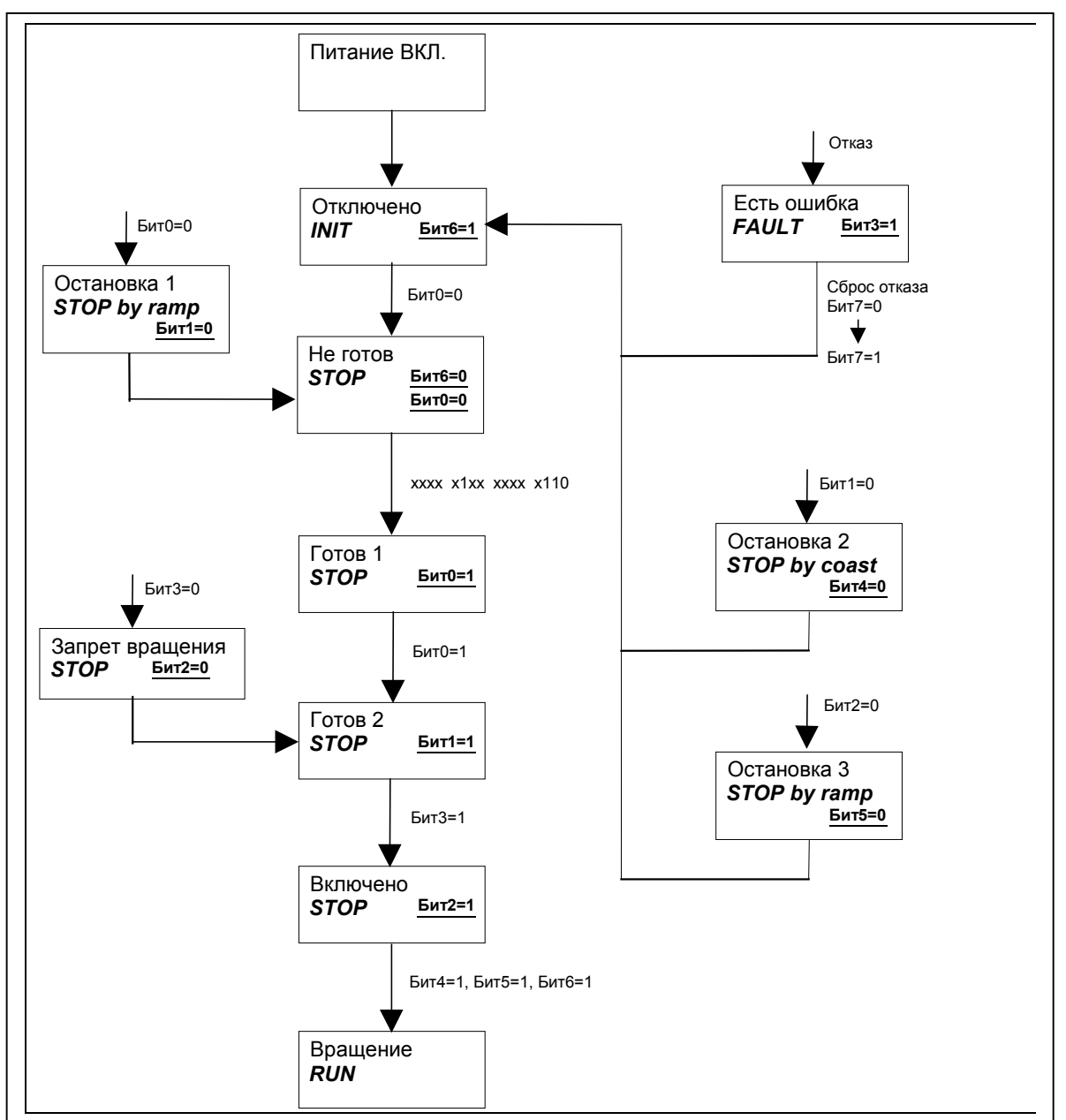

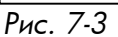

# **7.4.4. Опорное значение 1**

<span id="page-31-0"></span>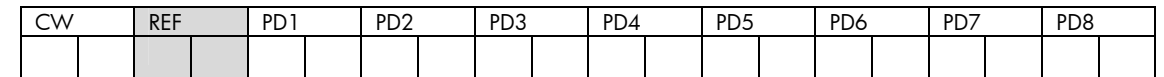

Это опорное значение 1 для ПЧ; обычно используется как опорное значение скорости. Диапазон: от -10000 до 10000. В прикладной программе значение измеряется в процентах от минимальной и максимальной частоты.

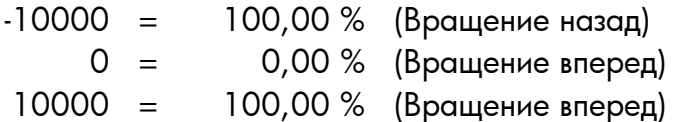

### **7.4.5. Истинное значение 1**

<span id="page-31-1"></span>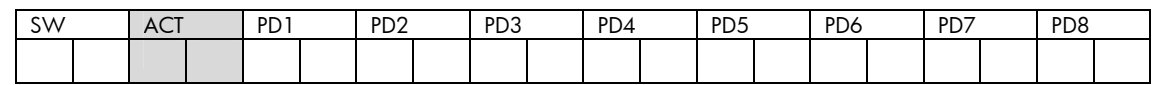

Это опорное значение 1 для ПЧ; обычно используется как опорное значение скорости. Диапазон: от -10000 до 10000. В прикладной программе значение измеряется в процентах от минимальной и максимальной частоты.

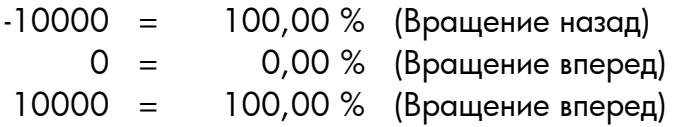

# <span id="page-31-2"></span>7.4.6. **PD1** ... **PD8**

Ведущее устройство обработки данных  $\rightarrow$  Ведомое устройство

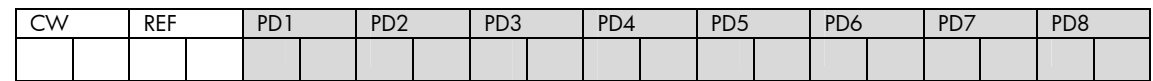

Ведущее устройство может записать до восьми дополнительных значений параметров в устройство с помощью данных процесса. Характер использования этих значений полностью зависит от используемой прикладной программы.

Ведомое устройство обработки данных → Ведущее устройство

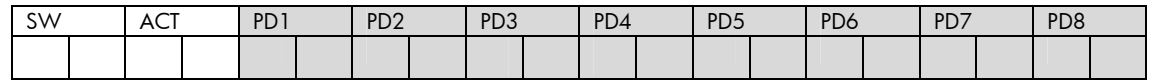

Ведущее устройство может читать текущие значения ПЧ, используя переменные обработки данных. В зависимости от используемой прикладной программы их содержание стандартно либо может быть выбрано параметром.

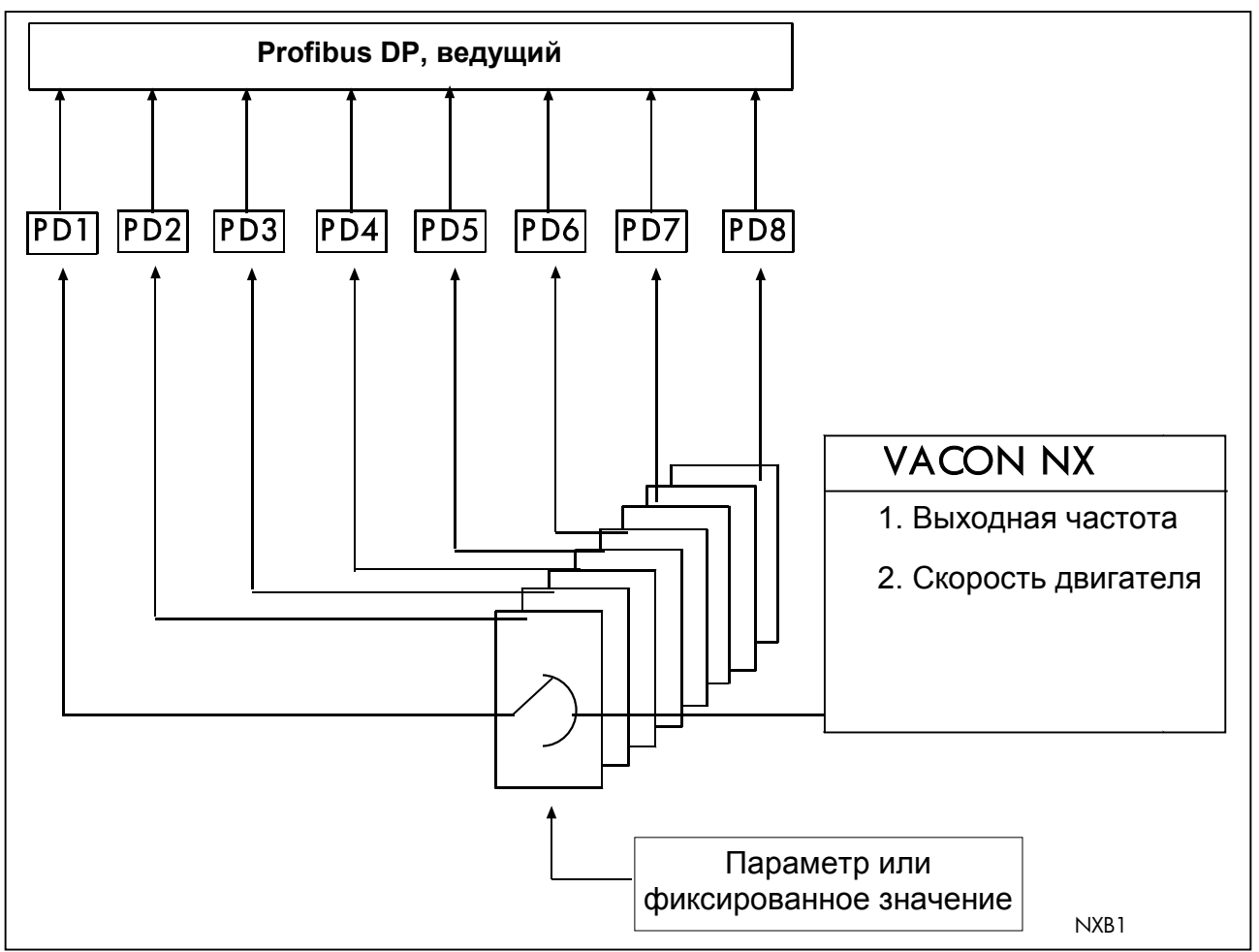

*Рис. 7-4. Управление данными процесса (см. [ПРИЛОЖЕНИЕ](#page-40-0) 1)* 

## <span id="page-33-0"></span>**7.5. Данные параметров**

Переменные и коды ошибок Vacon, как и параметры, можно прочитать и записать с использованием 1, 2 и 5 типов PPO. Чтение и запись можно осуществлять через поле параметров в системе сообщений Profibus. Размер поля параметров равен 8 байтам и разделен на три части – ID (Идентификатор), Index (Индекс) и Value (Значение).

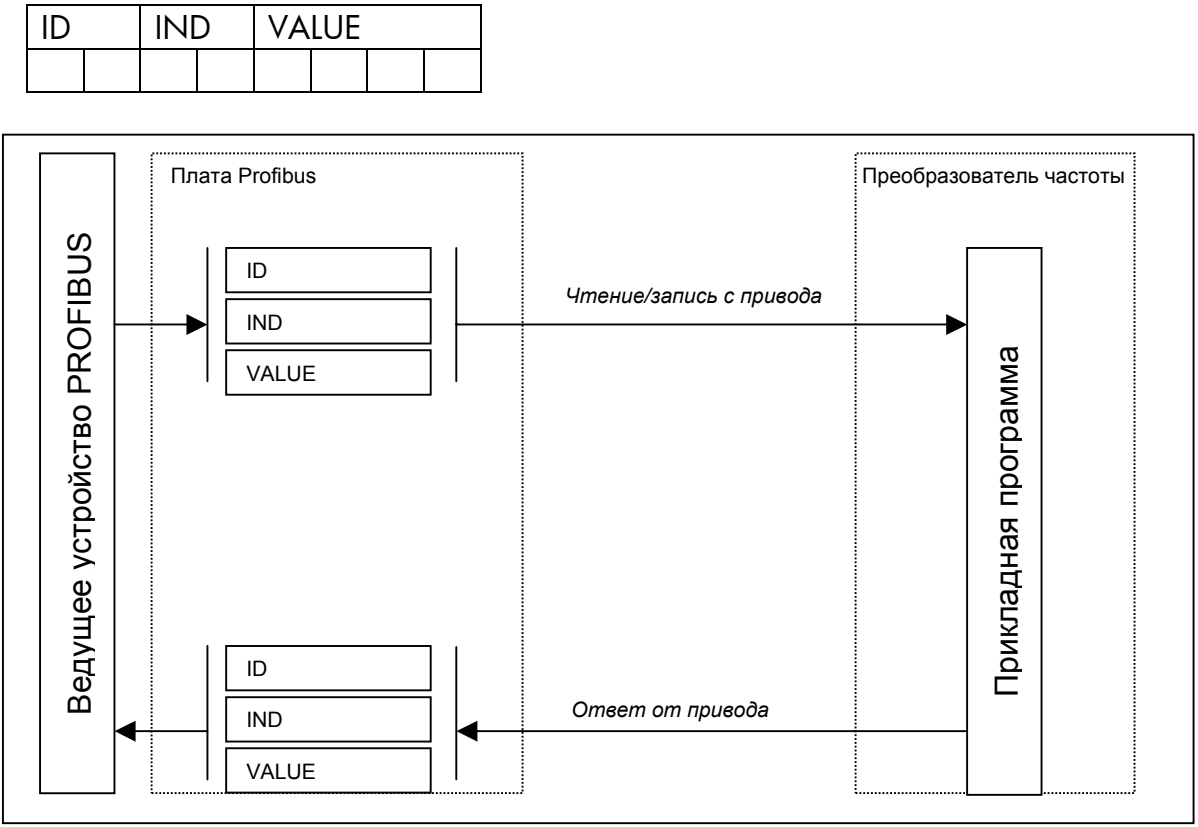

*Рис. 7-5. Передача данных параметров*

Адреса параметров определяются в прикладной программе. Каждому параметру и текущему значению в приложении присвоен идентификационный номер. Нумерация параметров и диапазон их значений описаны в Руководстве по прикладной программе. Значение параметра должно быть целым (без десятичных знаков). Идентификационные номера каждого параметра/фактического значения также можно найти в инструкции к прикладной программе. Идентификационные номера группируются следующим образом:

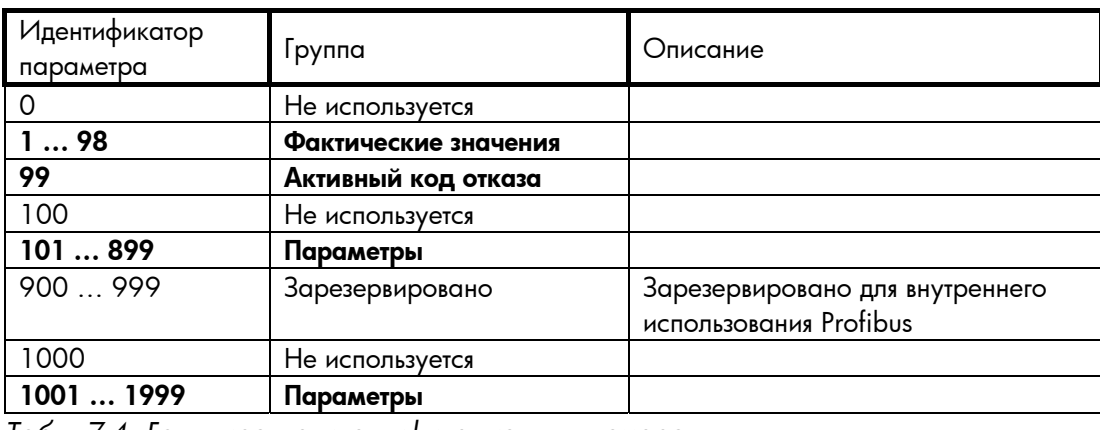

*Табл. 7-4. Группировка идентификационных номеров*

### <span id="page-34-0"></span>**7.5.1. Поле параметров**

### **Задача и идентификатор параметра**

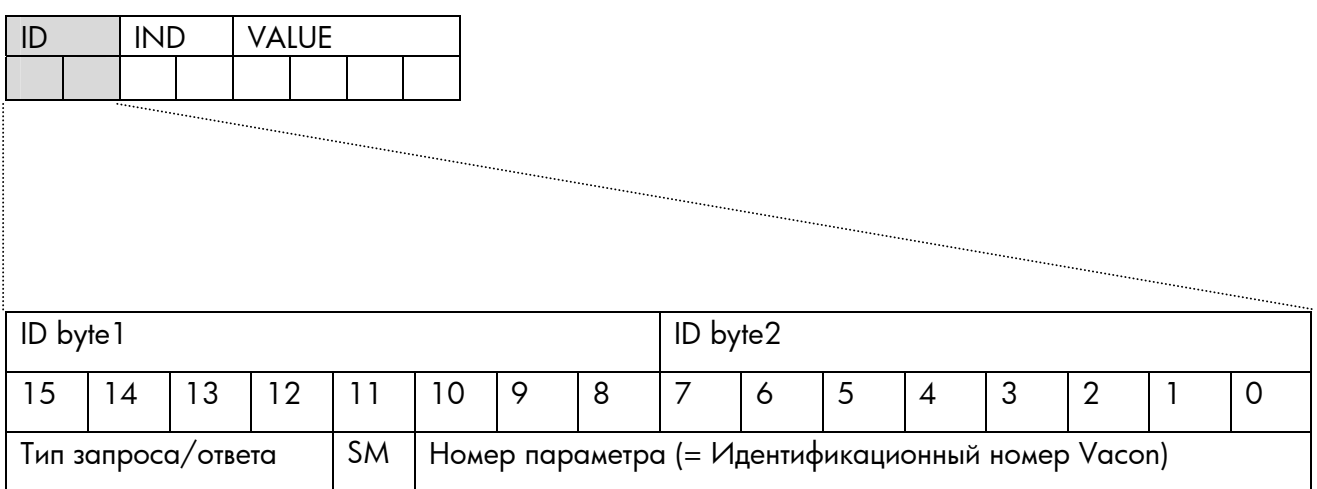

SM: Произвольный бит (не используется)

#### Типы запроса/ответа

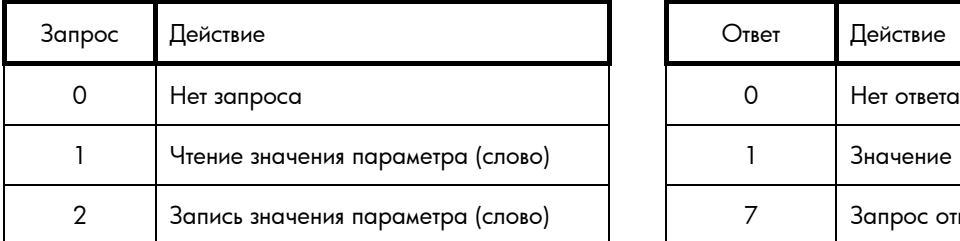

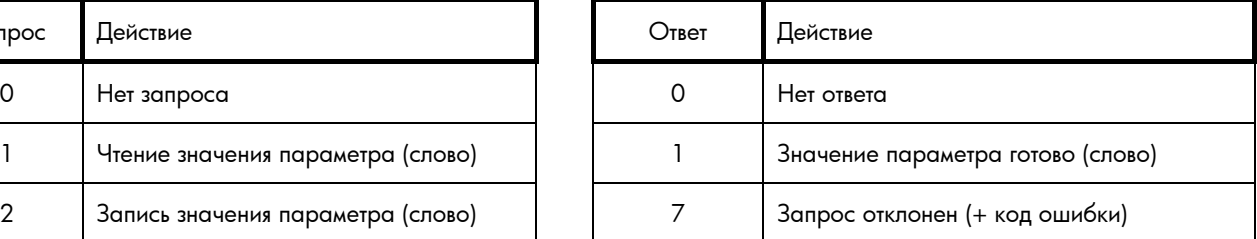

# Номера отказов (если ответ = 7)

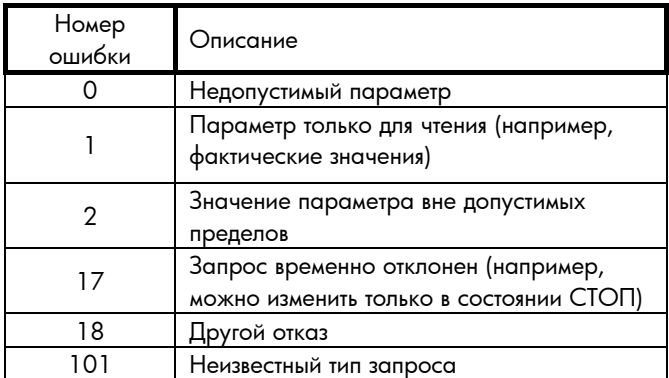

### **Индекс**

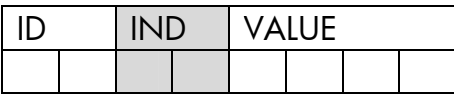

Не используется

#### **Значение данных**

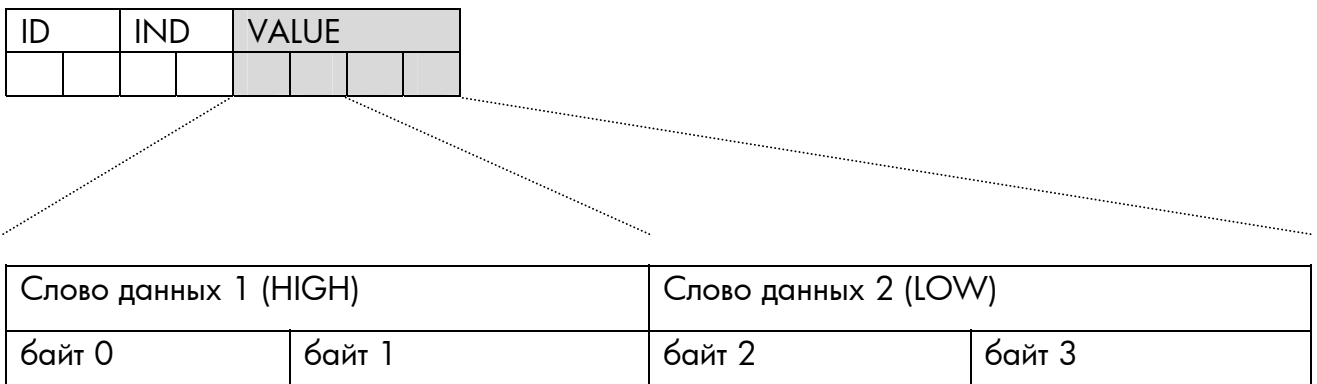

В режиме записи данные, которые нужно записать, помещаются в поле «Слово данных 2». В режиме чтения ответ находится в поле «Слово данных 2».

 $\kappa$ Слово данных  $1\mathrm{m}$  – обычно ноль.

### <span id="page-36-0"></span>**7.6. Примеры сообщений**

**Пример 1** (режим PPO1)

Считать параметр под номером 102 (ID = 102). Запустить ПЧ и задать опорное значение скорости 50,00%.

Команда от ведущего к ведомому:

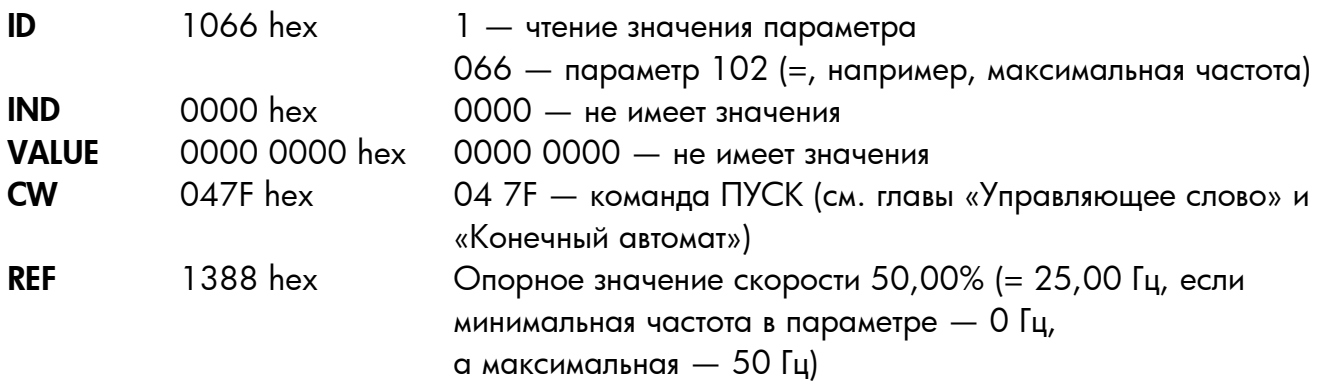

Кадр PPO1 (поле параметра выделено полужирным):

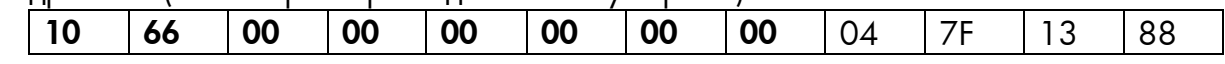

Ответ от ведомого к ведущему:

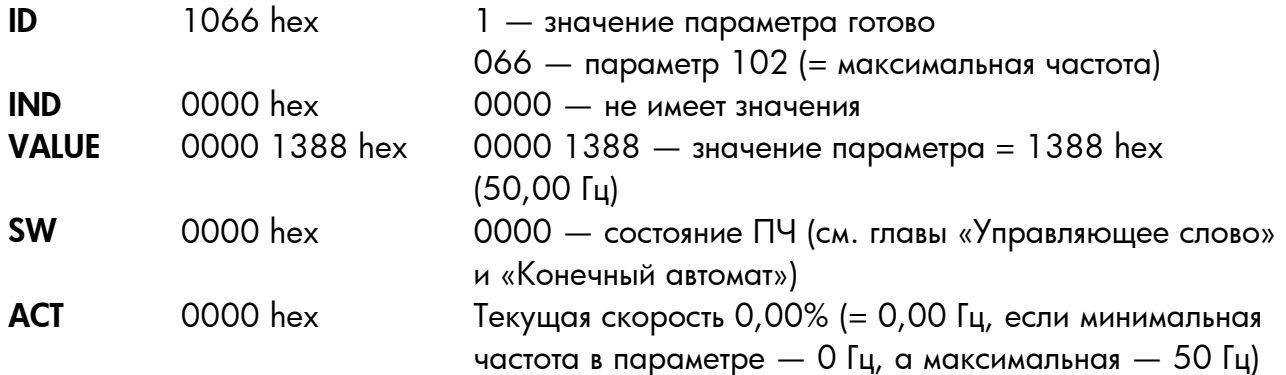

Калр PPO1 (поле параметра выделено полужирным):

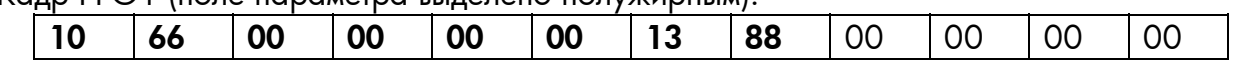

### **Пример 2** (режим PPO1)

Запись в параметр с номером 700 (пар. 2.7.1) значение 2. Сохранить режим вращения и задать опорное значение скорости 75,00%.

#### Команда от ведущего к ведомому:

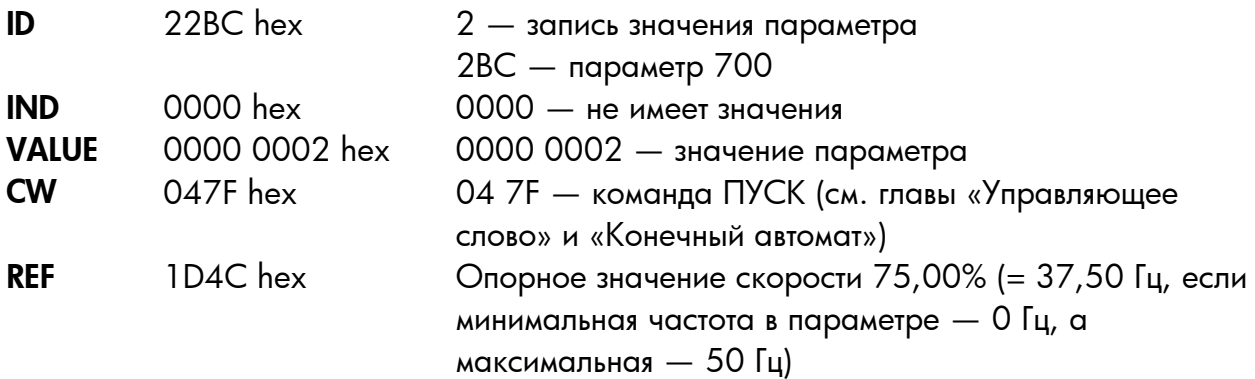

Кадр PPO1 (поле параметра выделено полужирным):

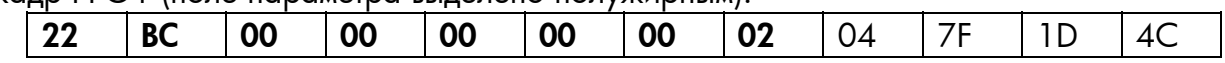

### Ответ от ведомого к ведущему:

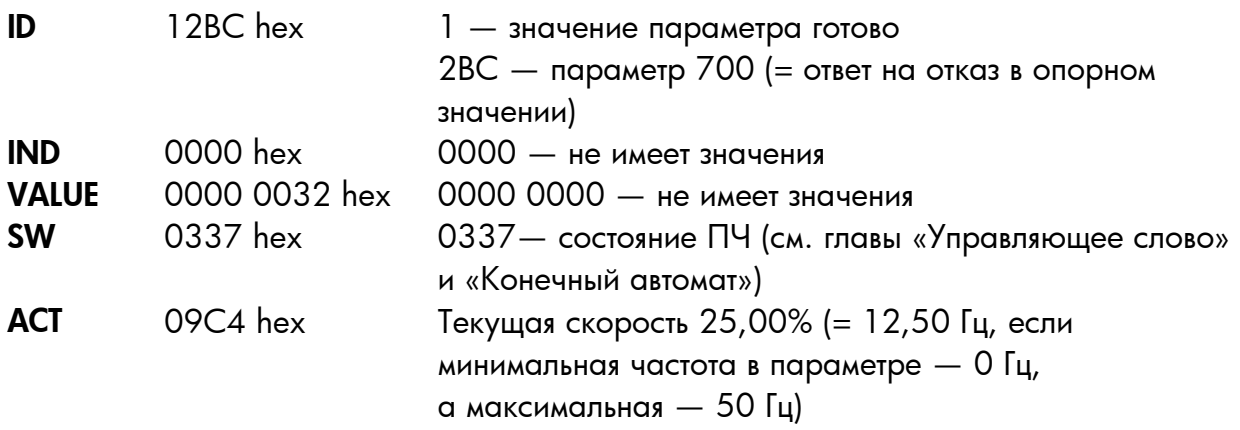

Кадр PPO1 (поле параметра выделено полужирным):

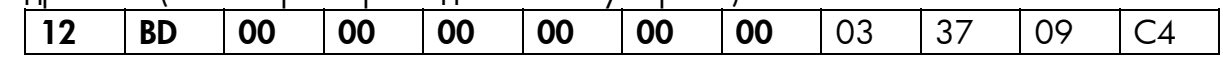

## <span id="page-38-0"></span>**8. ОТСЛЕЖИВАНИЕ ОТКАЗОВ**

В таблице перечислены коды отказов, связанные с дополнительной платой Profibus. Дополнительную информацию см. также в главе 9 Руководства пользователя Vacon NX.

**Светодиодные индикаторы состояния дополнительной платы** были описаны более подробно в главе [4.4.](#page-15-1)

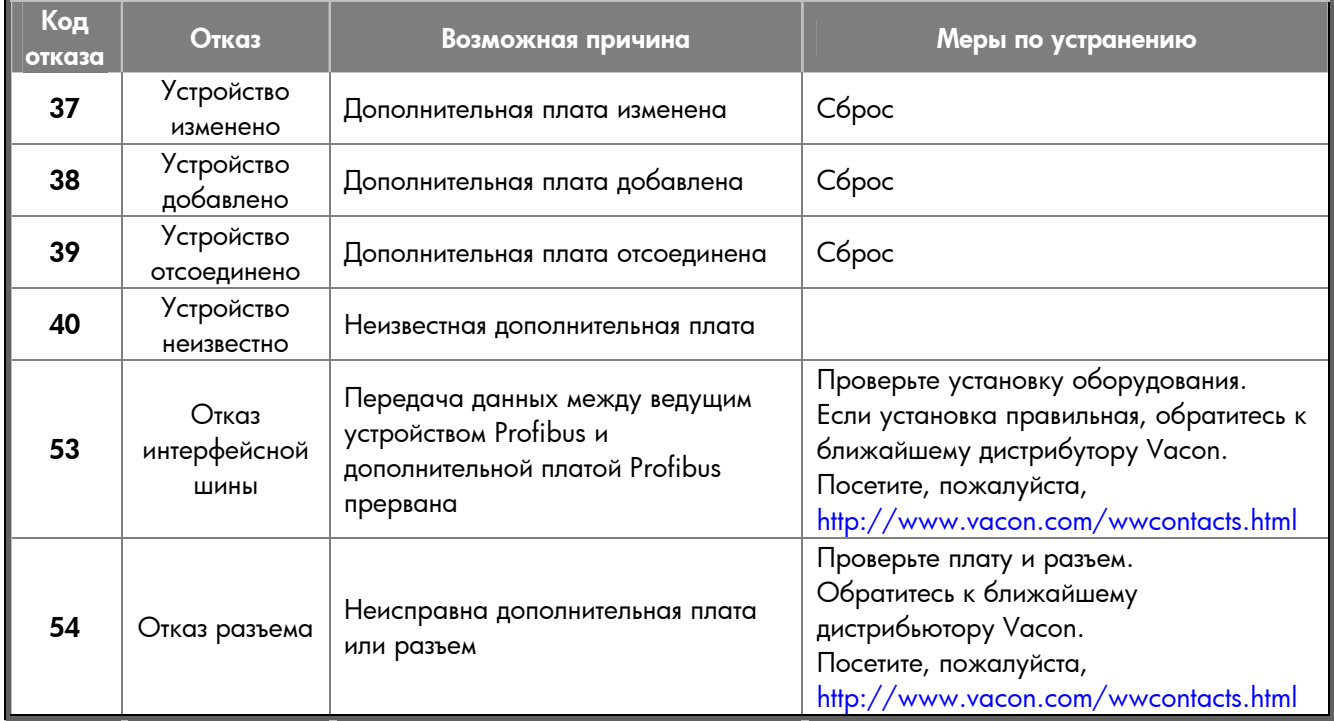

*Таблица 8-1. Отказы дополнительной платы Profibus* 

С помощью параметров вы можете определить, как преобразователь частоты будет реагировать на определенные отказы:

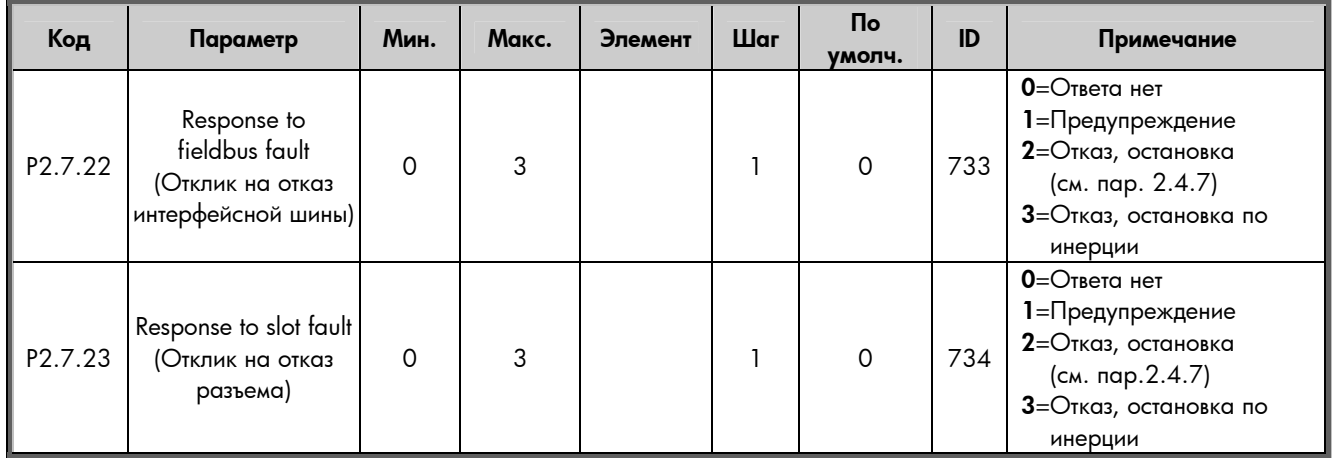

*Таблица 8-2. Реакция ПЧ на ошибки*

# <span id="page-39-0"></span>**9. ТИПЫ ФАЙЛОВ**

# <span id="page-39-1"></span>**9.1. Файл GSD (файлы с диска ìProfibus Support Diskî: vac29500.GSD, vac29500.GSE)**

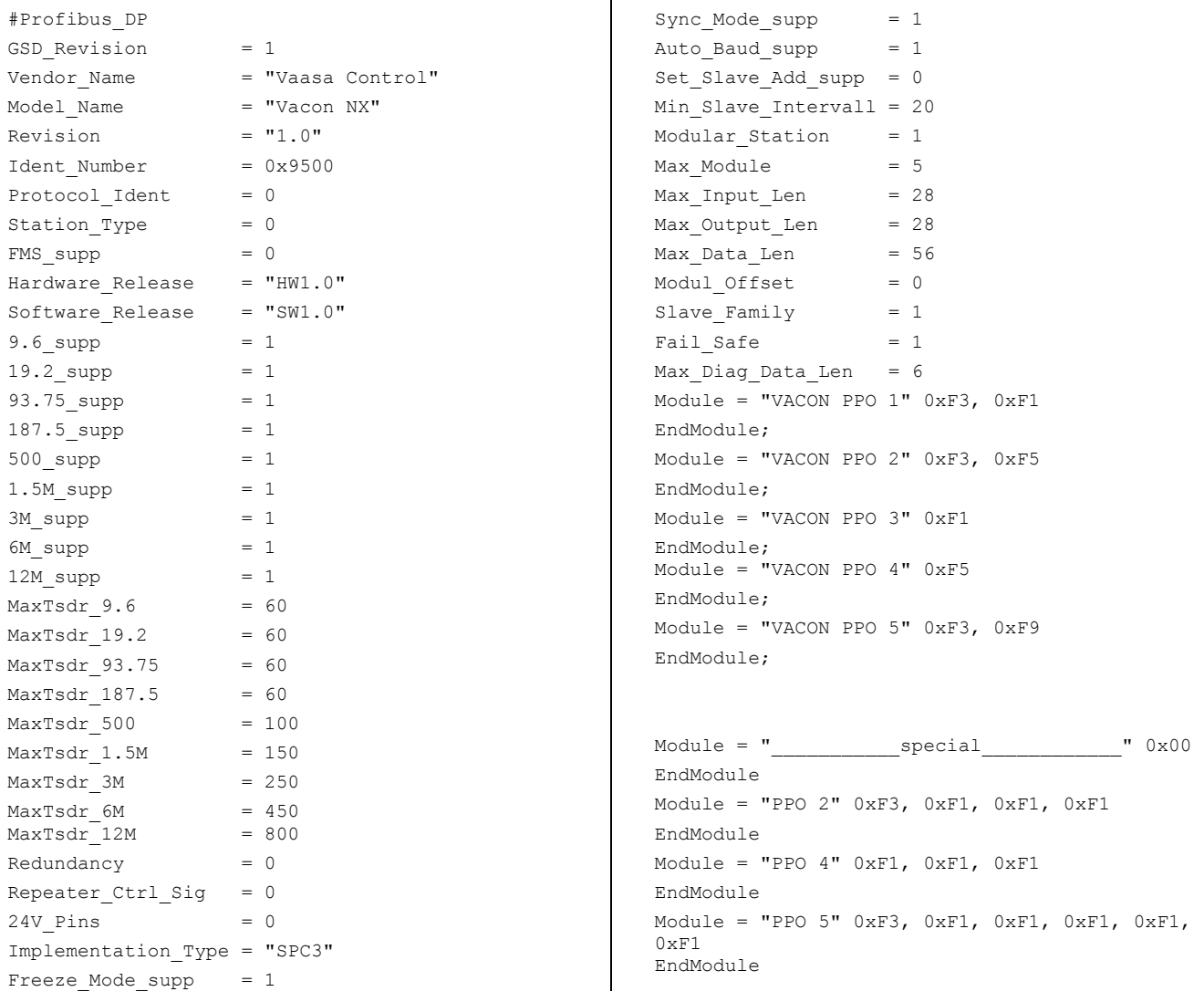

# <span id="page-40-0"></span>**ПРИЛОЖЕНИЕ 1**

### **Process Data OUT (ведомое устройство** " **ведущее устройство)**

Ведущее устройство интерфейсной шины может читать фактические значения преобразователя частоты с помощью переменных обработки данных. Макропрограммы *Базовая, Стандартная, Локальное/дистанционное управление, Программа с набором фиксированных скоростей, ПИД-регулирование* и *Управление насосами и вентиляторами* используют данные процесса следующим образом:

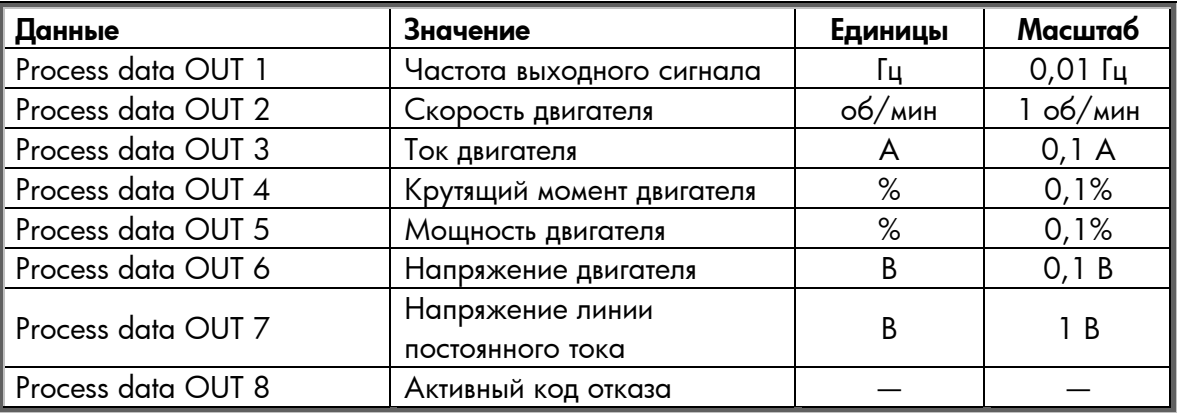

*Многоцелевое* приложение имеет селекторный параметр для каждых обрабатываемых данных. Контролируемые значения и параметры ПЧ могут быть выбраны с помощью номера ID (см. Руководство по комплексному приложению NX, таблицы для контролируемых значений и параметров). Значения, заданные по умолчанию, приведены в таблице выше.

## **Process Data IN (ведущее устройство** " **ведомое устройство)**

Управляющее слово, опорное значение и обрабатываемые данные используются с комплексными приложениями следующим образом:.

*Макропрограммы Базовая, Стандартная, Локальное/дистанционное управление, Программа с набором фиксированных скоростей*

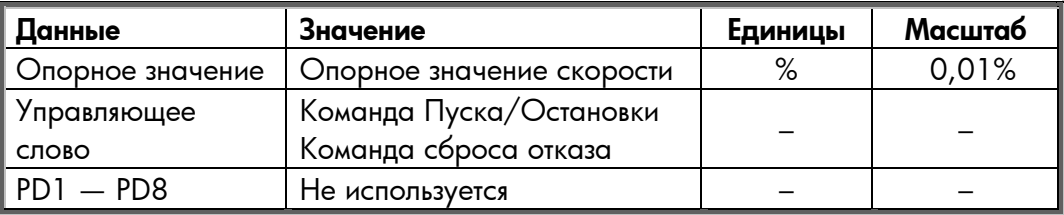

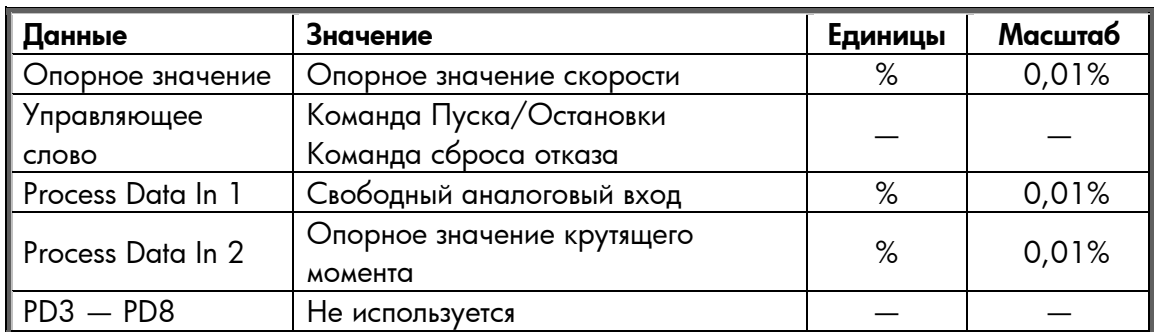

### *Универсальная макропрограмма*

*Макропрограмма ПИД-регулирование, Макропрограмма управления насосами и вентиляторами*

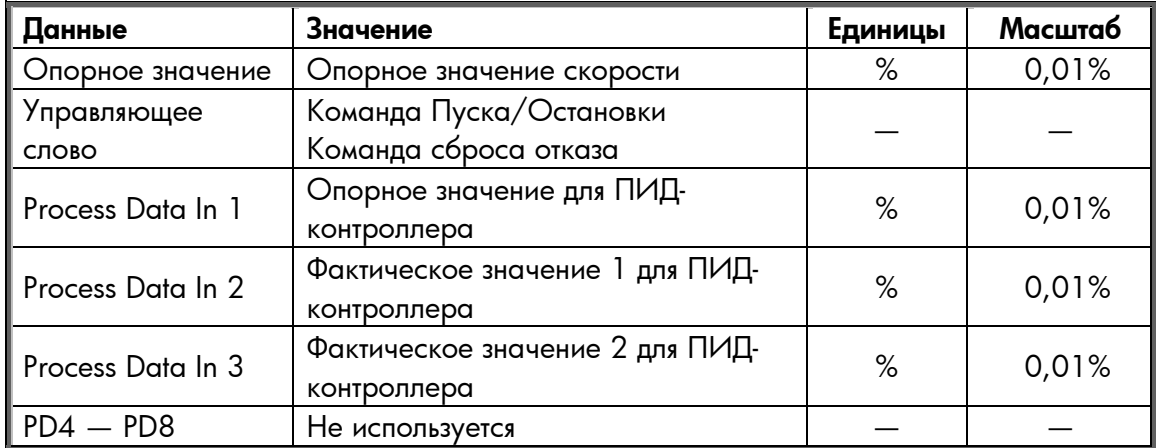

### **Vacon Plc**

P.O. Box 25 Runsorintie 7 65381 VAASA FINLAND Тел.: +358-(0)201-2121 Факс: +358-(0)201-212 205 Круглосуточная поддержка: +358-(0)40-8371 150 Vacon Plc<br>P.O. Box 25<br>Runsorintie 7<br>65381 VAASA<br>FINLAND<br>Ten.: +358-(0)201-212 205<br>sq: +358-(0)40-8371 150<br>E-mail: vacon@vacon.com